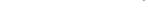

Second Edition

# The **Android**<sup>™</sup> Developer's Cookbook

Building Applications with the Android SDK

#### **Developer's Library**

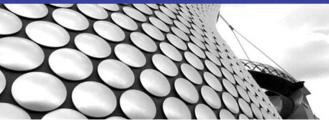

FREE SAMPLE CHAPTER

SHARE WITH OTHERS

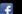

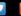

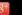

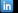

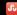

#### Praise for The Android™ Developer's Cookbook, Second Edition

"The Android™ Developer's Cookbook, Second Edition, contains the recipes for developing and marketing a successful Android application. Each recipe in the book contains detailed explanations and examples of the right way to write your applications to become a featured app in the Google Play Store. From understanding the basic features of different versions of Android to designing and building a responsive UI, this cookbook gives you the recipes for success. You will learn to work with Android on every level—from hardware interfaces (like NFC and USB), to networking interfaces that will show you how to use mobile data efficiently, and even how to take advantage of Google's powerful billing interface. The authors do an incredible job of providing useful and real-life code examples for every concept in the book that can easily be built on and adapted to any situation and makes this book an essential resource for all Android developers."

—David Brown, information data manager and application developer, San Juan School District

"Easy to read and easy to understand but not lacking features. This is one of the best books I have read on Android development. If you have the basics down, the recipes in the book will take you to mastery."

-Casey Doolittle, lead Java developer, Icon Health and Fitness

"The Android™ Developer's Cookbook, Second Edition, provides a fantastic foundation for Android development. It teaches core skills such as layouts, Android life cycle, and responsiveness via numerous multi-threading techniques, which you need to be a skilled Android chef."

-Kendell Fabricius, freelance Android developer

"This book has something for everyone. I've been programming Android since 1.0 and I learned some things that are completely new to me."

—Douglas Jones, senior software engineer, Fullpower Technologies

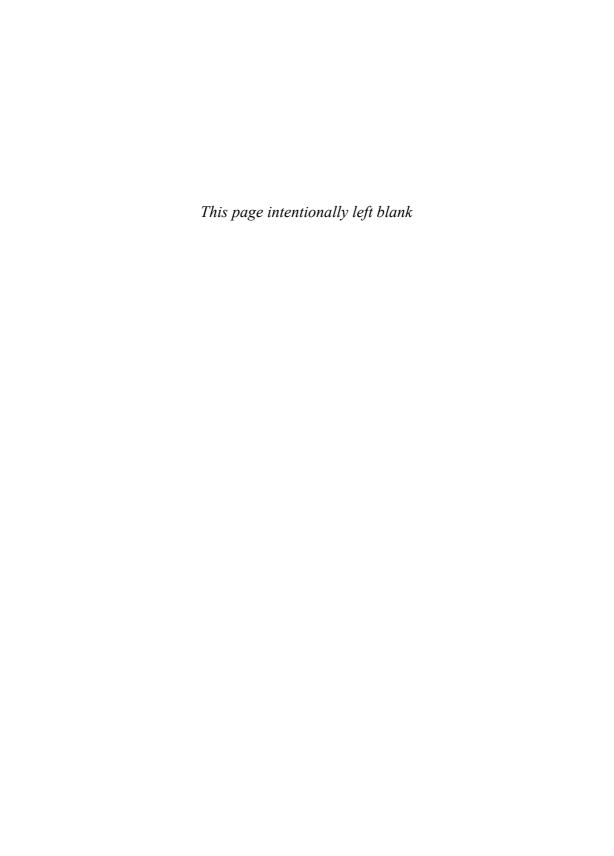

# The Android<sup>™</sup> Developer's Cookbook

Second Edition

# Developer's Library Series

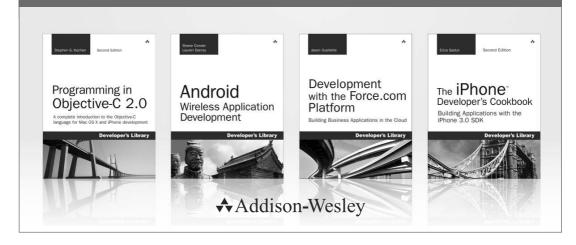

Visit **developers-library.com** for a complete list of available products

'he **Developer's Library Series** from Addison-Wesley provides practicing programmers with unique, high-quality references and tutorials on the latest programming languages and technologies they use in their daily work. All books in the Developer's Library are written by expert technology practitioners who are exceptionally skilled at organizing and presenting information in a way that's useful for other programmers.

Developer's Library books cover a wide range of topics, from opensource programming languages and databases, Linux programming, Microsoft, and Java, to Web development, social networking platforms, Mac/iPhone programming, and Android programming.

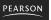

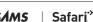

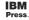

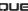

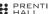

# The Android<sup>™</sup> Developer's Cookbook

# Building Applications with the Android SDK

Second Edition

Ronan Schwarz
Phil Dutson
James Steele
Nelson To

**★**Addison-Wesley

Upper Saddle River, NJ • Boston • Indianapolis • San Francisco New York • Toronto • Montreal • London • Munich • Paris • Madrid Capetown • Sydney • Tokyo • Singapore • Mexico City Many of the designations used by manufacturers and sellers to distinguish their products are claimed as trademarks. Where those designations appear in this book, and the publisher was aware of a trademark claim, the designations have been printed with initial capital letters or in all capitals.

The authors and publisher have taken care in the preparation of this book, but make no expressed or implied warranty of any kind and assume no responsibility for errors or omissions. No liability is assumed for incidental or consequential damages in connection with or arising out of the use of the information or programs contained herein.

The publisher offers excellent discounts on this book when ordered in quantity for bulk purchases or special sales, which may include electronic versions and/or custom covers and content particular to your business, training goals, marketing focus, and branding interests. For more information, please contact:

U.S. Corporate and Government Sales (800) 382-3419 corpsales@pearsontechgroup.com

For sales outside the United States, please contact:

International Sales international@pearsoned.com

Visit us on the Web: informit.com/aw

Library of Congress Cataloging-in-Publication Data

Ronan Schwarz.

The Android developer's cookbook : building applications with the Android SDK / Ronan Schwarz, Phil Dutson, James Steele, Nelson To.—Second edition.

pages cm Includes index.

ISBN 978-0-321-89753-4 (pbk. : alk. paper)

1. Application software—Development. 2. Android (Electronic resource) 3. Operating systems (Computers) I. Schwarz, Ronan. II. Dutson, Phil, 1981– III. To, Nelson, 1976– IV. Title.

QA76.76.A65S743 2013 004.1675—dc23

2013014476

Copyright © 2013 Pearson Education, Inc.

All rights reserved. Printed in the United States of America. This publication is protected by copyright, and permission must be obtained from the publisher prior to any prohibited reproduction, storage in a retrieval system, or transmission in any form or by any means, electronic, mechanical, photocopying, recording, or likewise. To obtain permission to use material from this work, please submit a written request to Pearson Education, Inc., Permissions Department, One Lake Street, Upper Saddle River, New Jersey 07458, or you may fax your request to (201) 236-3290.

Google and the Google logo are registered trademarks of Google Inc., used with permission.

Android is a trademark of Google, Inc.

ISBN-13: 978-0-321-89753-4 ISBN-10: 0-321-89753-6

Text printed in the United States on recycled paper at RR Donnelley in Crawfordsville, Indiana.

First printing, June 2013

Editor-in-Chief Mark Taub

Executive Editor Laura Lewin

Development Editor

Michael Thurston

**Managing Editor**John Fuller

Project Editor Elizabeth Ryan

Copy Editor Barbara Wood

Indexer Jack Lewis

**Proofreader**Denise Wolber

Technical Reviewers Casey Doolittle Douglas Jones James Steele

**Editorial Assistant** Olivia Basegio

Cover Designer
Chuti Prasertsith

**Compositor** Achorn International \*

#### To my beloved wife Susan and the OpenIntents Community: Thank you for your support

—Ronan

To Martin Simonnet and the Niantic Project for all the fun they have provided

—Phil

To Wei with love

—Jim

To my dear mom

—Nelson

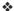

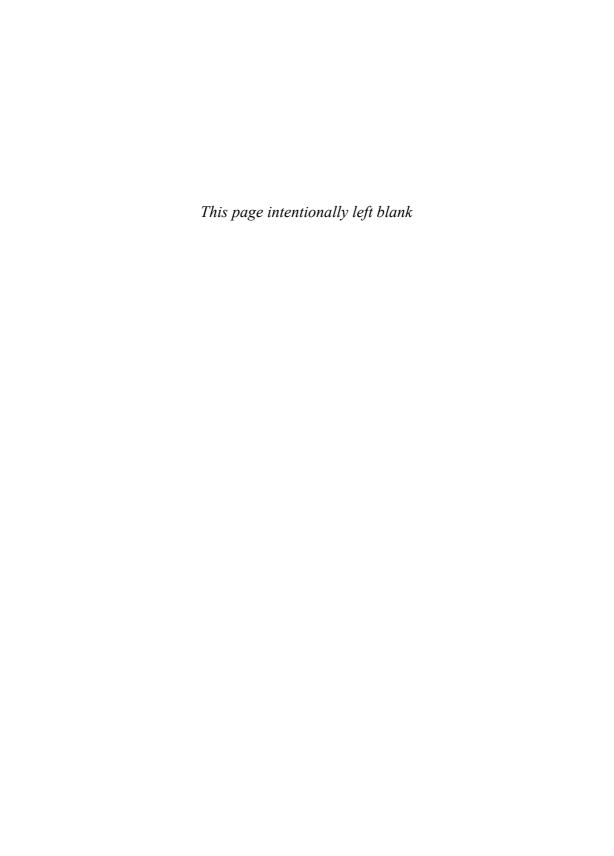

### **Contents at a Glance**

xxi

Preface

|    | About the Authors xxv                         |
|----|-----------------------------------------------|
| 1  | Overview of Android 1                         |
| 2  | Application Basics: Activities and Intents 21 |
| 3  | Threads, Services, Receivers, and Alerts 51   |
| 4  | Advanced Threading Techniques 89              |
| 5  | User Interface Layout 109                     |
| 6  | User Interface Events 145                     |
| 7  | Advanced User Interface Techniques 177        |
| 8  | Multimedia Techniques 199                     |
| 9  | Hardware Interface 221                        |
| 10 | Networking <b>251</b>                         |
| 11 | Data Storage Methods 287                      |
| 12 | Location-Based Services 315                   |
| 13 | In-App Billing <b>343</b>                     |
| 14 | Push Messages 349                             |
| 15 | Android Native Development 361                |
| 16 | Debugging <b>371</b>                          |
| A  | Using the OpenIntents Sensor Simulator 395    |
| В  | Using the Compatibility Pack 401              |
| С  | Using a Continuous Integration System 409     |
| D  | Android OS Releases 411                       |
|    | Index <b>417</b>                              |
|    |                                               |

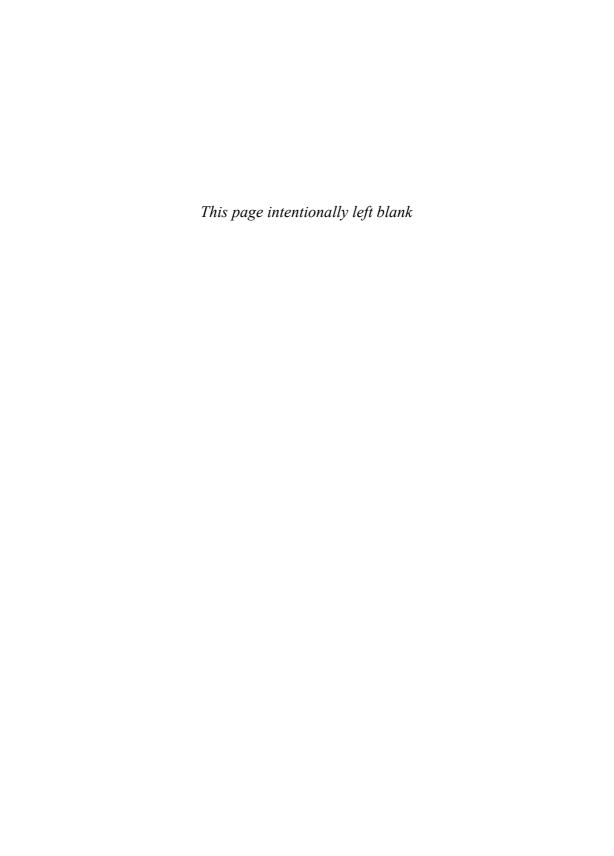

#### **Table of Contents**

|   | Preface xxi                                                    |
|---|----------------------------------------------------------------|
|   | About the Authors xxv                                          |
| 1 | Overview of Android 1                                          |
|   | The Evolution of Android 1                                     |
|   | The Dichotomy of Android 2                                     |
|   | Devices Running Android 2                                      |
|   | HTC Models 3                                                   |
|   | Motorola Models 5                                              |
|   | Samsung Models 5                                               |
|   | Tablets 5                                                      |
|   | Other Devices 6                                                |
|   | Hardware Differences on Android Devices                        |
|   | Screens 7                                                      |
|   | User Input Methods 7                                           |
|   | Sensors 8                                                      |
|   | Features of Android 10                                         |
|   | Multiprocess and App Widgets 10                                |
|   | Touch, Gestures, and Multitouch 10                             |
|   | Hard and Soft Keyboards 10                                     |
|   | Android Development 11                                         |
|   | Designing Applications Well 11                                 |
|   | Maintaining Forward Compatibility 11                           |
|   | Ensuring Robustness 12                                         |
|   | Software Development Kit (SDK) 12 Installing and Upgrading 12  |
|   | Installing and Upgrading 12 Software Features and API Level 14 |
|   | Emulator and Android Device Debug 14                           |
|   | Using the Android Debug Bridge 15                              |
|   | Signing and Publishing 16                                      |
|   | Google Play 16                                                 |
|   | End User License Agreement 16                                  |
|   | Improving App Visibility 17                                    |
|   | Differentiating an App 18                                      |
|   | Charging for an App 18                                         |

Managing Reviews and Updates 19 Alternatives to Google Play 2 Application Basics: Activities and Intents 21 Android Application Overview Recipe: Creating a Project and an Activity 22 Directory Structure of Project and Autogenerated Content Android Package and Manifest File 26 Recipe: Renaming Parts of an Application 28 Recipe: Using a Library Project Activity Lifecycle 31 Recipe: Using Activity Lifecycle Functions 31 Recipe: Forcing Single Task Mode 31 Recipe: Forcing Screen Orientation 34 Recipe: Saving and Restoring Activity Information 34 Recipe: Using Fragments 35 Multiple Activities 36 Recipe: Using Buttons and TextView Recipe: Launching a Second Activity from an Event Recipe: Launching an Activity for a Result Using Speech to Text 42 Recipe: Implementing a List of Choices Recipe: Using Implicit Intents for Creating an Activity Recipe: Passing Primitive Data Types between Activities 46 3 Threads, Services, Receivers, and Alerts 51 **Threads** 51 Recipe: Launching a Secondary Thread 52 Recipe: Creating a Runnable Activity 55 Recipe: Setting a Thread's Priority 56 Recipe: Canceling a Thread Recipe: Sharing a Thread between Two **Applications** 57 Messages between Threads: Handlers Recipe: Scheduling a Runnable Task from the Main

Thread

60

xiii

Recipe: Handling a Time-Consuming Initialization 61 Alerts 63 Recipe: Using Toast to Show a Brief Message on the Screen 63 Recipe: Using an Alert Dialog Box Recipe: Showing Notification in the Status Bar 65 Services Recipe: Creating a Self-Contained Service 70 Recipe: Adding a WakeLock 74 Recipe: Using a Foreground Service 77 Recipe: Using an IntentService 80 **Broadcast Receivers** 82 Recipe: Starting a Service When the Camera Button Is Pressed 83 85 App Widgets Recipe: Creating an App Widget 85 4 Advanced Threading Techniques 89 Loaders 89 Recipe: Using a CursorLoader 89 AsyncTasks 91 Recipe: Using an AsyncTask 92 Android Inter-Process Communication 94 Recipe: Implementing a Remote Procedure Call 94 Recipe: Using Messengers Recipe: Using a ResultReceiver 105 5 User Interface Layout 109 Resource Directories and General Attributes 109 Recipe: Specifying Alternate Resources 111 Views and ViewGroups 112 Recipe: Building Layouts in the Eclipse Editor 113 Recipe: Controlling the Width and Height of UI Elements 115 Recipe: Setting Relative Layout and Layout ID 119 Recipe: Declaring a Layout Programmatically 120 Recipe: Updating a Layout from a Separate Thread 121

Recipe: Using a Countdown Timer

Text Manipulation 124 Recipe: Setting and Changing Text Attributes 124 Recipe: Providing Text Entry 127 Recipe: Creating a Form Other Widgets: From Buttons to Seek Bars 130 Recipe: Using Image Buttons in a Table Layout 130 Recipe: Using Check Boxes and Toggle Buttons 134 Recipe: Using Radio Buttons 137 Recipe: Creating a Spinner 138 Recipe: Using a Progress Bar 140 Recipe: Using a Seek Bar 141 6 User Interface Events 145 Event Handlers and Event Listeners 145 Recipe: Intercepting a Physical Key Press 145 Recipe: Building Menus Recipe: Defining Menus in XML 152 154 Recipe: Creating an Action Bar Recipe: Using ActionBarSherlock 156 Recipe: Using the SEARCH Key 159 Recipe: Reacting to Touch Events 161 Recipe: Listening for Fling Gestures 163 Recipe: Using Multitouch 165 Advanced User Interface Libraries 168 Recipe: Using Gestures 168 Recipe: Drawing 3D Images 171 7 Advanced User Interface Techniques 177 Android Custom View 177 Recipe: Customizing a Button 177 **Android Animation** 183 Recipe: Creating an Animation 184 Recipe: Using Property Animations 187 Accessibility 189 Recipe: Using Accessibility Features 189 191 Fragments Recipe: Displaying Multiple Fragments at Once 191 Recipe: Using Dialog Fragments 196

#### 8 Multimedia Techniques 199

Images 199

Recipe: Loading and Displaying an Image for

Manipulation 202

Audio 206

Recipe: Choosing and Playing Back Audio Files 207

Recipe: Recording Audio Files 210
Recipe: Manipulating Raw Audio 211

Recipe: Using Sound Resources Efficiently 215
Recipe: Adding Media and Updating Paths 217

Video 217

Recipe: Using the VideoView 217

Recipe: Video Playback Using the MediaPlayer 219

#### 9 Hardware Interface 221

Camera 221

Recipe: Customizing the Camera 222

Other Sensors 227

Recipe: Getting a Device's Rotational Attitude 227

Recipe: Using the Temperature and Light

Sensors 230 Telephony 231

Recipe: Using the Telephony Manager 232
Recipe: Listening for Phone States 234
Recipe: Dialing a Phone Number 235

Bluetooth 236

Recipe: Turning on Bluetooth 237

Recipe: Discovering Bluetooth Devices 237

Recipe: Pairing with Bonded Bluetooth Devices 238

Recipe: Opening a Bluetooth Socket 238

Recipe: Using Device Vibration 241

Recipe: Accessing the Wireless Network 241

Near Field Communication (NFC) 243
Recipe: Reading NFC Tags 243
Recipe: Writing NFC Tags 245

Universal Serial Bus (USB) 248

#### 10 Networking 251

Reacting to the Network State 251

Recipe: Checking for Connectivity 251

Recipe: Receiving Connectivity Changes 253

Using SMS 255

Recipe: Autosending an SMS Based on a Received

SMS 257

Using Web Content 263

Recipe: Customizing a Web Browser 263

Recipe: Using an HTTP GET 264
Recipe: Using HTTP POST 267
Recipe: Using WebViews 269
Recipe: Parsing JSON 271
Recipe: Parsing XML 273

Social Networking 275

Recipe: Reading the Owner Profile 275
Recipe: Integrating with Twitter 275
Recipe: Integrating with Facebook 284

#### 11 Data Storage Methods 287

Shared Preferences 287

Recipe: Creating and Retrieving Shared

Preferences 288

Recipe: Using the Preferences Framework 288

Recipe: Changing the UI Based on Stored

Data 290

Recipe: Adding an End User License

Agreement 294 SOLite Database 297

Recipe: Creating a Separate Database

Package 297

Recipe: Using a Separate Database Package 300

Recipe: Creating a Personal Diary 303

Content Provider 306

Recipe: Creating a Custom Content Provider 308

File Saving and Loading 312

Recipe: Using AsyncTask for Asynchronous

Processing 313

#### 12 Location-Based Services 315

Location Basics 315

Recipe: Retrieving Last Location 317

Recipe: Updating Location Upon Change 31
Recipe: Listing All Enabled Providers 320

Recipe: Translating a Location to an Address (Reverse

Geocoding) 322

Recipe: Translating an Address to a Location

325

(Geocoding) 324 Using Google Maps

Recipe: Adding Google Maps to an

Application 328

Recipe: Adding Markers to a Map 329
Recipe: Adding Views to a Map 333
Recipe: Setting Up a Proximity Alert 336

Using the Little Fluffy Location Library 337

Recipe: Adding a Notification with the Little Fluffy Location Library 338

#### 13 In-App Billing 343

Google Play In-App Billing 343

Recipe: Installing Google's In-App Billing

Service 344

Recipe: Adding In-App Billing to an Activity 345
Recipe: Listing Items for In-App Purchase 346

#### 14 Push Messages 349

Google Cloud Messaging Setup 349

Recipe: Preparing for Google Cloud Messaging 349

Sending and Receiving Push Messages 351

Recipe: Preparing the Manifest 351

Receiving Messages 353

Recipe: Adding the BroadcastReceiver Class 353
Recipe: Adding the IntentService Class 354

D 1 D 1 D 1 D 1

Recipe: Registering a Device 356

Sending Messages 356

Recipe: Sending Text Messages 357

Recipe: Sending Messages with AsyncTask 358

#### 15 Android Native Development 361

Android Native Components 361

Recipe: Using Java Native Interface 362
Recipe: Using the NativeActivity 364

#### 16 Debugging 371

Android Test Projects 371

Recipe: Creating a Test Project 371

Recipe: Populating Unit Tests on Android 373

Recipe: Using Robotium 375
Eclipse Built-In Debug Tools 377

Recipe: Specifying a Run Configuration 377

Recipe: Using the DDMS 377

Recipe: Debugging through Breakpoints 380

Android SDK Debug Tools 380

Recipe: Starting and Stopping the Android Debug

Bridge 380

Recipe: Using LogCat 381

Recipe: Using the Hierarchy Viewer 384

Recipe: Using TraceView 385

Recipe: Using lint 388

Android System Debug Tools 390

Recipe: Setting Up GDB Debugging 392

#### A Using the OpenIntents Sensor Simulator 395

Setting Up the Sensor Simulator 395

Adding the Sensor Simulator to an Application 398

#### B Using the Compatibility Pack 401

Android Support Packages 401

Adding the Support Library to a Project 408

#### C Using a Continuous Integration System 409

#### D Android OS Releases 411

Cupcake: Android OS 1.5, API Level 3, Released

April 30, 2009 411

Donut: Android OS 1.6, API Level 4, Released

September 15, 2009 411

Eclair: Android OS 2.0, API Level 5, Released

October 26, 2009 412

Froyo: Android OS 2.2, API Level 8, Released

May 20, 2010 412

Gingerbread: Android OS 2.3, API Level 9, Released

December 6, 2010 412

Honeycomb: Android OS 3.0, API Level 11, Released

February 22, 2011 413

Ice Cream Sandwich: Android OS 4.0, API Level 14,

Released October 19, 2011 413

Jelly Bean: Android OS 4.1, API Level 16, Released

July 9, 2012 414

Index 417

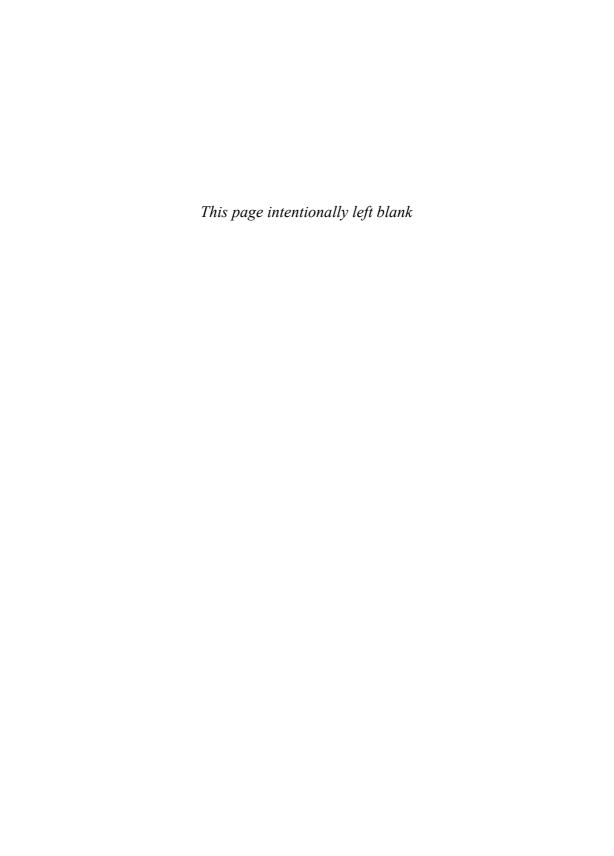

### **Preface**

Android is the fastest growing mobile operating system (OS). With more than 800,000 applications available in the Google Play store, the Android ecosystem is growing as well. There is enough diversity in device features and wireless carriers to appeal to just about anyone.

Netbooks have always been a natural platform to adopt Android, but the liveliness behind Android has fed the growth further into tablets, televisions, and even automobiles. Many of the world's largest corporations—from banks to fast food chains to airlines—have established a presence in Android and offer compatible services. Android developers have many opportunities, and relevant apps reach more people than ever before, increasing the satisfaction of creating a relevant app.

#### Why an Android Cookbook?

The Android OS is simple to learn, and Google provides many libraries to make it easy to implement rich and complex applications. The only aspect lacking, as mentioned by many in the Android developer community, is clear and well-explained documentation. The fact that Android is open source means anyone can dive in and reverse engineer some documentation. Many developer bulletin boards have excellent examples that were deduced using exactly this method. Still, a book that has a consistent treatment across all areas of the OS is useful.

In addition, a clear working example is worth a thousand words of documentation. Developers faced with a problem usually prefer to do a form of extreme programming; that is, they find examples of working code that does something close to the solution and modify or extend it to meet their needs. The examples also serve as a way to see the coding style and help to shape other parts of the developer's code.

This Android cookbook fills a need by providing a variety of self-contained recipes. As each recipe is introduced, the main concepts of the Android OS are also explained.

#### Who Should Read This Book?

Users who are writing their own Android applications will get the most out of this cookbook. Basic familiarity with Java and the Eclipse development environment is assumed but not required for the majority of the book. Java is a modular language, and

most (if not all) of the example recipes can be incorporated with minimal change into the reader's own Android project. The motivation and coverage of each topic in this book make it usable as an Android course supplement.

#### **Using the Recipes**

In general, the code recipes in this cookbook are self-contained and include all the information necessary to run a working application on an Android device. Chapters 1 and 2 give an introduction to the overall use of Android, but feel free to jump around and start using whatever is necessary.

This book is written first as a reference, providing knowledge mostly by example with the greatest benefits through implementation of the recipes of interest. The main technique introduced in each recipe is specified in the section heading. However, additional techniques are included in each recipe as needed to support the main recipe.

After reading this book, a developer should

- Be able to write an Android Application from scratch
- Be able to write code that works across multiple versions of Android
- Be able to use the various Application Programming Interfaces (APIs) provided in Android
- Have a large reference of code snippets to quickly assimilate into applications
- Appreciate the various ways to do the same task in Android and the benefits of each
- Understand the unique aspects of Android programming techniques

#### **Book Structure**

- Chapter 1, "Overview of Android," provides an introduction to all aspects of Android outside of the code itself. It is the only chapter that doesn't include recipes, but it provides useful background material.
- Chapter 2, "Application Basics: Activities and Intents," provides an overview of the four Android components and an explanation of how an Android project is organized. It also focuses on the activity as a main application building block.
- Chapter 3, "Threads, Services, Receivers, and Alerts," introduces background tasks such as threads, services, and receivers, as well as notification methods for these background tasks using alerts.
- Chapter 4, "Advanced Threading Techniques," covers using AsyncTasks and using loaders.
- Chapter 5, "User Interface Layout," covers the user interface screen layout and views.

- Chapter 6, "User Interface Events," covers user-initiated events such as touch events and gestures.
- Chapter 7, "Advanced User Interface Techniques," covers creating a custom view, using animation, offering accessibility options, and working with larger screens.
- Chapter 8, "Multimedia Techniques," covers multimedia manipulation and record and playback of audio and video.
- Chapter 9, "Hardware Interface," introduces the hardware APIs available on Android devices and how to use them.
- Chapter 10, "Networking," discusses interaction outside of the Android device with SMS, web browsing, and social networking.
- Chapter 11, "Data Storage Methods," covers various data storage techniques available in Android, including SQLite.
- Chapter 12, "Location-Based Services," focuses on accessing the location through various methods such as GPS and using services such as the Google Maps API.
- Chapter 13, "In-App Billing," provides an instruction set on including in-app billing in your application using Google Play services.
- Chapter 14, "Push Messages," covers how to use GCM for handling push messages with an application.
- Chapter 15, "Native Android Development," discusses the components and structure used for native development.
- Chapter 16, "Debugging," provides the testing and debugging framework useful throughout the development cycle.

#### **Additional References**

There are many online references for Android. A few essential ones are

- Android Source Code: http://source.android.com/
- Android Developer Pages: http://developer.android.com/
- Open Source Directory: http://osdir.com/
- Stack Overflow Discussion Threads: http://stackoverflow.com/
- Talk Android Developer Forums: www.talkandroid.com/android-forums/

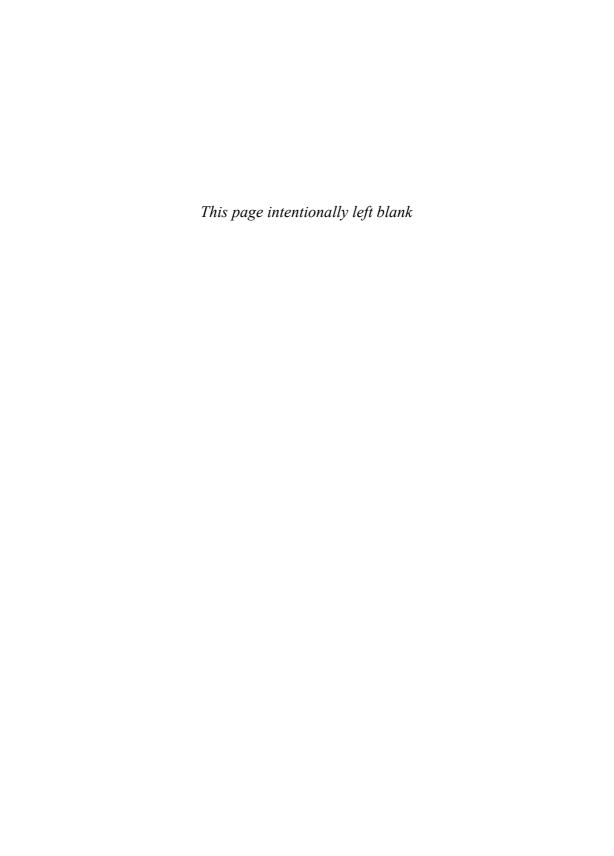

## About the Authors

Ronan "Zero" Schwarz is cofounder of OpenIntents, a Europe-based open source company specializing in Android development. Ronan has more than fifteen years of programing experience in a wide variety of fields such as augmented reality, web, robotics, and business systems, as well as different programing languages, including C, Java, and Assembler. He has been working on the Android Platform since 2007 and, among other things, has helped create SplashPlay and Droidspray, both top finalists of the Google Android Developer Challenge I and II.

**Phil Dutson** is the lead UX and mobile developer for ICON Health and Fitness. He has worked on projects and solutions for NordicTrack, ProForm, Freemotion, Sears, Costco, Sam's Club, and others. Through the years he has been using, tweaking, and writing programs for mobile devices from his first Palm Pilot 5000 to his current collection of iOS and Android devices. Phil has also authored *jQuery, JQuery UI, and jQuery Mobile*; Sams Teach Yourself jQuery Mobile in 24 Hours; and Creating QR and Tag Codes.

**James Steele** was doing postdoctoral work in physics at MIT when he decided to join a start-up in Silicon Valley. Fifteen years later he continues to innovate, bringing research projects to production in both the consumer and mobile markets. He actively presents at and participates in various Silicon Valley new technology groups. Jim is VP of Engineering at Sensor Platforms.

**Nelson To** has more than ten applications of his own in the Android Market. He has also worked on enterprise Android applications for Think Computer, Inc. (PayPhone), AOL (AIM), Stanford University (Education App), and Logitech (Google TV). He also assists in organizing the Silicon Valley Android Meetup Community and teaches Android classes in both the Bay Area and China.

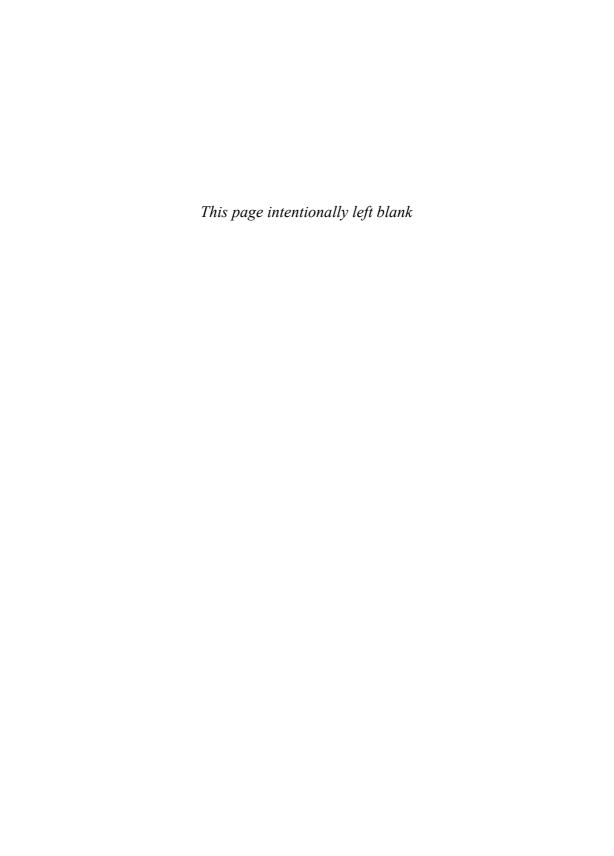

## Networking

Network-based applications provide increased value for a user, in that content can be dynamic and interactive. Networking enables multiple features, from social networking to cloud computing.

This chapter focuses on the network state, short message service (SMS), Internet resource-based applications, and social networking applications. Knowing the network state is important to applications that fetch or update information that is available through a network connection. SMS is a communication service component that enables the exchange of short text messages between mobile phone devices. Internet resource-based applications rely on web content such as HTML (HyperText Markup Language), XML (eXtensible Markup Language), and JSON (JavaScript Object Notation). Social networking applications, such as Twitter, are important methods for people to connect with each other.

#### **Reacting to the Network State**

Knowing how and if a device is connected to a network is a very important facet of Android development. Applications that stream information from a network server may need to warn users about the large amount of data that may be charged to their accounts. Application latency issues may also be a concern. Making some simple queries enables users to find out if they are currently connected through a network device and how to react when the connection state changes.

#### **Recipe: Checking for Connectivity**

The ConnectivityManager is used for determining the connectivity of a device. This recipe can be used to determine what network interfaces are connected to a network. Listing 10.1 uses the ConnectivityManager to display if the device is connected via Wi-Fi or Bluetooth.

#### Listing 10.1 src/com/cookbook/connectivitycheck/MainActivity.java

```
package com.cookbook.connectivitycheck;
import android.app.Activity;
import android.content.Context;
import android.net.ConnectivityManager;
import android.net.NetworkInfo;
import android.os.Bundle;
import android.widget.TextView;
public class MainActivity extends Activity {
  TextView tv:
  @Override
  protected void onCreate(Bundle savedInstanceState) {
    super.onCreate(savedInstanceState);
    setContentView(R.layout.activity main);
    tv = (TextView) findViewById(R.id.tv main);
    try {
      String service = Context.CONNECTIVITY SERVICE;
      ConnectivityManager cm = (ConnectivityManager)getSystemService(service);
      NetworkInfo activeNetwork = cm.getActiveNetworkInfo();
      boolean isWiFi = activeNetwork.getType() == ConnectivityManager.TYPE WIFI;
      boolean isBT = activeNetwork.getType() == ConnectivityManager.TYPE BLUETOOTH;
      tv.setText("WiFi connected: "+isWiFi+"\nBluetooth connected: "+isBT);
    } catch(Exception nullPointerException)
      tv.setText("No connected networks found");
  }
```

Listing 10.1 uses the constants TYPE\_WIFI and TYPE\_BLUETOOTH to check for connectivity on these networks. In addition to TYPE\_WIFI and TYPE\_BLUETOOTH, the following constants can also be used to determine connectivity:

- TYPE DUMMY—For dummy data connections
- TYPE ETHERNET—For the default Ethernet connection
- TYPE MOBILE—For the default mobile data connection
- TYPE\_MOBILE\_DUN—For DUN-specific mobile data connections
- TYPE MOBILE HIPRI—For high-priority mobile data connections
- TYPE MOBILE MMS—For an MMS-specific mobile data connection
- TYPE MOBILE SUPL—For an SUPL-specific mobile data connection
- TYPE WIMAX—For the default WiMAX data connection

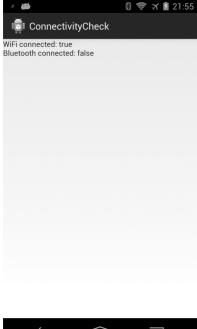

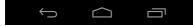

Figure 10.1 Checking for device connectivity

Figure 10.1 shows an application running with the code from Listing 10.1. Even though Bluetooth has been enabled, it reports false for being connected because it does not currently have an active connection.

#### **Recipe: Receiving Connectivity Changes**

A broadcast receiver can be used to check the status of network connectivity when it is necessary to react to changes in connectivity status.

A broadcast receiver can be declared in the application manifest, or it can be a subclass inside the main activity. While both are accessible, this recipe uses a subclass in conjunction with the onCreate() and onDestroy() methods to register and unregister the receiver.

As this recipe checks for connectivity, the following permissions need to be added to the application manifest:

```
<uses-permission android:name="android.permission.INTERNET" />
<uses-permission android:name="android.permission.ACCESS NETWORK STATE" />
```

Listing 10.2 shows the code needed to check for connectivity changes. When a change is detected, the application will display a toast message informing the user of the change.

Listing 10.2 src/com/cookbook/connectivitychange/MainActivity.java

package com.cookbook.connectivitychange;

```
import android.app.Activity;
import android.content.BroadcastReceiver;
import android.content.Context;
import android.content.Intent;
import android.content.IntentFilter;
import android.net.ConnectivityManager;
import android.net.NetworkInfo;
import android.os.Bundle;
import android.widget.Toast;
public class MainActivity extends Activity {
  private ConnectivityReceiver receiver = new ConnectivityReceiver();
  @Override
  protected void onCreate(Bundle savedInstanceState) {
    super.onCreate(savedInstanceState);
    setContentView(R.layout.activity main);
    IntentFilter filter = new IntentFilter(ConnectivityManager.CONNECTIVITY ACTION);
         receiver = new ConnectivityReceiver();
         this.registerReceiver(receiver, filter);
  @Override
    public void onDestroy() {
        super.onDestroy();
        if (receiver != null) {
             this.unregisterReceiver(receiver);
    }
  public class ConnectivityReceiver extends BroadcastReceiver {
    @Override
    public void onReceive(Context context, Intent intent) {
      ConnectivityManager conn =
(ConnectivityManager)context.getSystemService(Context.CONNECTIVITY SERVICE);
      NetworkInfo networkInfo = conn.getActiveNetworkInfo();
      if (networkInfo != null && networkInfo.getType() == ConnectivityManager.
➡TYPE WIFI) {
        Toast.makeText(context, "WiFi is connected", Toast.LENGTH SHORT).show();
       } else if (networkInfo != null) {
         Toast.makeText(context, "WiFi is disconnected", Toast.LENGTH SHORT).show();
```

```
} else {
    Toast.makeText(context, "No active connection", Toast.LENGTH_SHORT).show();
}
}
}
```

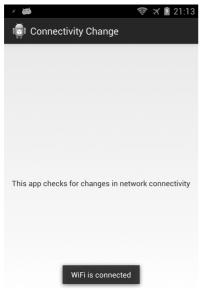

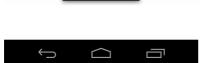

Figure 10.2 When Wi-Fi is enabled, a toast message appears informing the user of the connection

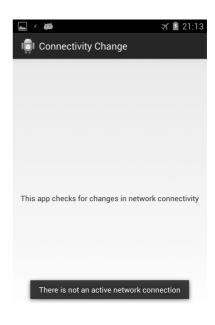

Figure 10.3 Wi-Fi and mobile data are disabled, so a toast informing the user of the lack of network connectivity is displayed

Figure 10.2 shows the message that appears when Wi-Fi is connected. Figure 10.3 shows the message that appears when both Wi-Fi and mobile data have been disconnected.

#### **Using SMS**

The Android Framework provides full access to SMS functionality using the SmsManager class. Early versions of Android placed SmsManager in the android.telephony.gsm package. Since Android 1.5, where SmsManager supports

both GSM and CDMA mobile telephony standards, the SmsManager class is now placed in the android.telephony package.

Sending an SMS through the SmsManager class is fairly straightforward:

1. Set the permission in the **AndroidManifest.xml** file to send SMS:

```
<uses-permission android:name="android.permission.SEND SMS" />
```

Use the SmsManager.getDefault() static method to get an SMS manager instance:

```
SmsManager mySMS = SmsManager.getDefault();
```

3. Define the destination phone number and the message that is to be sent. Use the sendTextMesssage() method to send the SMS to another device:

```
String destination = "16501234567";
String msg = "Sending my first message";
mySMS.sendTextMessage(destination, null, msg, null, null);
```

This is sufficient to send an SMS message. However, the three additional parameters in the previous call set to null can be used as follows:

- The second parameter is the specific SMS service center to use. Set this to null to use the default service center from the carrier.
- The fourth parameter is a PendingIntent to track if the SMS message was sent.
- The fifth parameter is a PendingIntent to track if the SMS message was received.

To use the fourth and fifth parameters, a sent message and a delivered message intent need to be declared:

Then, a BroadcastReceiver class needs to be registered for each PendingIntent to receive the result:

Most SMSs are restricted to 140 characters per text message. To make sure the message is within this limitation, use the divideMessage() method that divides the text into fragments in the maximum SMS message size. Then, the method sendMultipartTextMessage() should be used instead of the sendTextMessage() method. The only difference is the use of an ArrayList of messages and pending intents:

```
ArrayList<String> multiSMS = mySMS.divideMessage(msg);
ArrayList<PendingIntent> sentIns = new ArrayList<PendingIntent>();
ArrayList<PendingIntent> deliverIns = new ArrayList<PendingIntent>();

for(int i=0; i< multiSMS.size(); i++){
    sentIns.add(sentIn);
    deliverIns.add(deliverIn);
}

mySMS.sendMultipartTextMessage(destination, null,
    multiSMS, sentIns, deliverIns);</pre>
```

#### Recipe: Autosending an SMS Based on a Received SMS

Because most SMS messages are not read by the recipient until hours later, this recipe sends an autoresponse SMS when an SMS is received. This is done by creating an Android service in the background that can receive incoming SMSs. An alternative method is to register a broadcast receiver in the **AndroidManifest.xml** file.

The application must declare permission to send and receive SMSs in the **AndroidManifest.xml** file, as shown in Listing 10.3. It also declares a main activity SMSResponder that creates the autoresponse and a service ResponderService to send the response when an SMS is received.

#### Listing 10.3 AndroidManifest.xml

```
<?xml version="1.0" encoding="utf-8"?>
<manifest xmlns:android="http://schemas.android.com/apk/res/android"</pre>
      package="com.cookbook.SMSResponder"
      android:versionCode="1"
      android:versionName="1.0">
    <application android:icon="@drawable/icon"</pre>
                   android:label="@string/app name">
         <activity android:name=".SMSResponder"
                    android:label="@string/app name">
             <intent-filter>
                <action android:name="android.intent.action.MAIN" />
                <category android:name="android.intent.category.LAUNCHER" />
             </intent-filter>
         </activity>
         <service android:enabled="true" android:name=".ResponderService">
         </service>
    </application>
    <uses-permission android:name="android.permission.RECEIVE SMS"/>
    <uses-permission android:name="android.permission.SEND SMS"/>
</manifest>
```

The main layout file shown in Listing 10.4 contains a LinearLayout with three views: a TextView to display the message used for the autoresponse, Button used to commit changes on the reply message inside the application, and EditText where the user can enter a reply message.

#### Listing 10.4 res/layout/main.xml

```
<?xml version="1.0" encoding="utf-8"?>
<LinearLayout xmlns:android="http://schemas.android.com/apk/res/android"</pre>
    android:orientation="vertical"
    android:layout width="match parent"
    android:layout height="match parent">
         <TextView android:id="@+id/display"
        android:layout width="match parent"
        android:layout height="wrap content"
        android:text="@string/hello"
        android:textSize="18dp"
        />
        <Button android:id="@+id/submit"
        android:layout width="wrap content"
        android:layout height="wrap content"
        android:text="Change my response"
        <EditText android:id="@+id/editText"
        android:layout width="match parent"
        android:layout height="match parent"
         />
</LinearLayout>
```

The main activity is shown in Listing 10.5. It starts the service that listens and autoresponds to SMS messages. It also allows the user to change the reply message and save it in SharedPreferences for future use.

Listing 10.5 src/com/cookbook/SMSresponder/SMSResponder.java

```
package com.cookbook.SMSresponder;
import android.app.Activity;
import android.content.Intent;
import android.content.SharedPreferences;
import android.content.SharedPreferences.Editor;
import android.os.Bundle;
import android.preference.PreferenceManager;
import android.util.Log;
import android.view.View;
import android.view.View.OnClickListener;
import android.widget.Button;
import android.widget.EditText;
import android.widget.TextView;
public class SMSResponder extends Activity {
    TextView tv1;
    EditText ed1;
    Button bt1;
    SharedPreferences myprefs;
    Editor updater;
    String reply=null;
    @Override
    public void onCreate(Bundle savedInstanceState) {
         super.onCreate(savedInstanceState);
         setContentView(R.layout.main);
         myprefs = PreferenceManager.getDefaultSharedPreferences(this);
         tv1 = (TextView) this.findViewById(R.id.display);
         ed1 = (EditText) this.findViewById(R.id.editText);
         bt1 = (Button) this.findViewById(R.id.submit);
         reply = myprefs.getString("reply",
                 "Thank you for your message. I am busy now."
                 + "I will call you later");
         tv1.setText(reply);
         updater = myprefs.edit();
         ed1.setHint(reply);
         bt1.setOnClickListener(new OnClickListener() {
             public void onClick(View view) {
                  updater.putString("reply", ed1.getText().toString());
                  updater.commit();
                  SMSResponder.this.finish();
         });
         try {
```

```
// Start service
    Intent svc = new Intent(this, ResponderService.class);
    startService(svc);
}
catch (Exception e) {
    Log.e("onCreate", "service creation problem", e);
}
}
```

The majority of code is contained in the service, as shown in Listing 10.6. It retrieves SharedPreferences for this application first. Then, it registers a broadcast receiver for listening to incoming and outgoing SMS messages. The broadcast receiver for outgoing SMS messages is not used here but is shown for completeness.

The incoming SMS broadcast receiver uses a bundle to retrieve the protocol description unit (PDU), which contains the SMS text and any additional SMS metadata, and parses it into an Object array. The method createFromPdu() converts the Object array into an SmsMessage. Then the method getOriginatingAddress() can be used to get the sender's phone number, and getMessageBody() can be used to get the text message.

In this recipe, after the sender address is retrieved, the respond() method is called. This method tries to get the data stored inside SharedPreferences for the autorespond message. If no data is stored, it uses a default value. Then, it creates two PendingIntents for sent status and delivered status. The method divideMessage() is used to make sure the message is not oversized. After all the data is managed, it is sent using sendMultiTextMessage().

Listing 10.6 src/com/cookbook/SMSresponder/ResponderService.java

```
package com.cookbook.SMSresponder;
import java.util.ArrayList;
import android.app.Activity;
import android.app.PendingIntent;
import android.app.Service;
import android.content.BroadcastReceiver;
import android.content.Context;
import android.content.Intent;
import android.content.IntentFilter;
import android.content.SharedPreferences;
import android.os.Bundle;
import android.os.IBinder;
import android.preference.PreferenceManager;
import android.telephony.SmsManager;
import android.telephony.SmsMessage;
import android.util.Log;
import android.widget.Toast;
public class ResponderService extends Service {
```

```
//the action fired by the Android system when an SMS was received
private static final String RECEIVED ACTION =
                           "android.provider.Telephony.SMS RECEIVED";
private static final String SENT ACTION="SENT SMS";
private static final String DELIVERED ACTION="DELIVERED SMS";
String requester;
String reply="";
SharedPreferences myprefs;
@Override
public void onCreate() {
    super.onCreate();
    myprefs = PreferenceManager.getDefaultSharedPreferences(this);
    registerReceiver(sentReceiver, new IntentFilter(SENT ACTION));
    registerReceiver(deliverReceiver,
                       new IntentFilter(DELIVERED ACTION));
    IntentFilter filter = new IntentFilter(RECEIVED ACTION);
    registerReceiver(receiver, filter);
    IntentFilter attemptedfilter = new IntentFilter(SENT ACTION);
    registerReceiver(sender,attemptedfilter);
}
private BroadcastReceiver sender = new BroadcastReceiver(){
    @Override
    public void onReceive(Context c, Intent i) {
         if(i.getAction().equals(SENT ACTION)) {
             if(getResultCode() != Activity.RESULT OK) {
                  String recipient = i.getStringExtra("recipient");
                 requestReceived(recipient);
};
BroadcastReceiver sentReceiver = new BroadcastReceiver() {
    @Override public void onReceive(Context c, Intent in) {
         switch(getResultCode()) {
             case Activity.RESULT OK:
                  //sent SMS message successfully;
                  smsSent();
                 break:
             default:
                 //sent SMS message failed
                 smsFailed();
                 break;
          }
};
public void smsSent() {
    Toast.makeText(this, "SMS sent", Toast.LENGTH SHORT);
public void smsFailed() {
    Toast.makeText(this, "SMS sent failed", Toast.LENGTH SHORT);
```

```
public void smsDelivered() {
  Toast.makeText(this, "SMS delivered", Toast.LENGTH SHORT);
BroadcastReceiver deliverReceiver = new BroadcastReceiver() {
    @Override public void onReceive(Context c, Intent in) {
        //SMS delivered actions
        smsDelivered();
};
public void requestReceived(String f) {
    Loq.v("ResponderService","In requestReceived");
    requester=f;
BroadcastReceiver receiver = new BroadcastReceiver() {
    public void onReceive(Context c, Intent in) {
        Log.v("ResponderService","On Receive");
         reply="";
         if(in.getAction().equals(RECEIVED ACTION)) {
             Log.v("ResponderService","On SMS RECEIVE");
             Bundle bundle = in.getExtras();
             if(bundle!=null) {
                 Object[] pdus = (Object[])bundle.get("pdus");
                 SmsMessage[] messages = new SmsMessage[pdus.length];
                  for(int i = 0; i<pdus.length; i++) {</pre>
                      Log.v("ResponderService", "FOUND MESSAGE");
                      messages[i] =
                               SmsMessage.createFromPdu((byte[])pdus[i]);
                  for(SmsMessage message: messages) {
                      requestReceived(message.getOriginatingAddress());
                 respond();
             }
        }
   }
};
@Override
public void onStart(Intent intent, int startId) {
    super.onStart(intent, startId);
public void respond() {
    Log.v("ResponderService","Responding to " + requester);
    reply = myprefs.getString("reply",
                          "Thank you for your message. I am busy now."
                          + "I will call you later.");
    SmsManager sms = SmsManager.getDefault();
    Intent sentIn = new Intent(SENT ACTION);
    PendingIntent sentPIn = PendingIntent.getBroadcast(this,
                                                              0,sentIn,0);
```

```
Intent deliverIn = new Intent(DELIVERED ACTION);
    PendingIntent deliverPIn = PendingIntent.getBroadcast(this,
                                                               0,deliverIn,0);
    ArrayList<String> Msgs = sms.divideMessage(reply);
    ArrayList<PendingIntent> sentIns = new ArrayList<PendingIntent>();
    ArrayList<PendingIntent> deliverIns =
                                       new ArrayList<PendingIntent>();
    for(int i=0; i< Msgs.size(); i++) {</pre>
         sentIns.add(sentPIn);
         deliverIns.add(deliverPIn);
    sms.sendMultipartTextMessage(requester, null,
                                     Msgs, sentIns, deliverIns);
}
@Override
public void onDestroy() {
   super.onDestroy();
    unregisterReceiver(receiver);
    unregisterReceiver(sender);
@Override
public IBinder onBind(Intent arg0) {
   return null;
```

## **Using Web Content**

To launch an Internet browser to display web content, the implicit intent ACTION\_VIEW can be used as discussed in Chapter 2, "Application Basics: Activities and Intents," for example:

```
Intent i = new Intent(Intent.ACTION_VIEW);
i.setData(Uri.parse("http://www.google.com"));
startActivity(i);
```

It is also possible for developers to create their own web browser by using WebView, which is a View that displays web content. As with any view, it can occupy the full screen or only a portion of the layout in an activity. WebView uses WebKit, the open source browser engine used in Apple's Safari, to render web pages.

### **Recipe: Customizing a Web Browser**

There are two ways to obtain a WebView object. It can be instantiated from the constructor:

```
WebView webview = new WebView(this);
```

Alternatively, a WebView can be used in a layout and declared in the activity:

```
WebView webView = (WebView) findViewById(R.id.webview);
```

After the object is retrieved, a web page can be displayed using the loadURL() method:

```
webview.loadUrl("http://www.google.com/");
```

The WebSettings class can be used to define the features of the browser. For example, network images can be blocked in the browser to reduce the data loading using the setBlockNetworkImage() method. The font size of the displayed web content can be set using the setDefaultFontSize() method. Some other commonly used settings are shown in the following example:

```
WebSettings webSettings = webView.getSettings();
webSettings.setSaveFormData(false);
webSettings.setJavaScriptEnabled(true);
webSettings.setSavePassword(false);
webSettings.setSupportZoom(true);
```

### **Recipe: Using an HTTP GET**

Besides launching a browser or using the WebView widget to include a WebKit-based browser control in an activity, developers might also want to create native Internet-based applications. This means the application relies on only the raw data from the Internet, such as images, media files, and XML data. Just the data of relevance can be loaded. This is important for creating social networking applications. Two packages are useful in Android to handle network communication: java.net and android.net.

In this recipe, an HTTP GET is used to retrieve XML or JSON data (see www.json.org/ for an overview). In particular, the Google search Representational State Transfer (REST) API is demonstrated, and the following query is used:

```
http://ajax.googleapis.com/ajax/services/search/web?v=1.0&q=
```

To search for any topic, the topic just needs to be appended to the query. For example, to search for information on the National Basketball Association (NBA), the following query returns JSON data:

```
http://ajax.googleapis.com/ajax/services/search/web?v=1.0&q=NBA
```

The activity needs Internet permission to run. So, the following should be added to the **AndroidManifest.xml** file:

```
<uses-permission android:name="android.permission.INTERNET"/>
```

The main layout is shown in Listing 10.7. It has three views: EditText for user input of the search topic, Button to trigger the search, and TextView to display the search result

### Listing 10.7 res/layout/main.xml

```
<?xml version="1.0" encoding="utf-8"?>
<LinearLayout xmlns:android="http://schemas.android.com/apk/res/android"</pre>
    android:orientation="vertical"
    android:layout width="match parent"
    android:layout height="match parent"
            <EditText
            android:id="@+id/editText"
            android:layout width="match parent"
            android:layout height="wrap content"
            android:singleLine="true"
             />
             <Button
               android:id="@+id/submit"
             android:layout width="wrap content"
             android:layout height="wrap content"
             android:text="Search"
             />
             <TextView
             android:id="@+id/display"
             android:layout width="match parent"
             android:layout height="match parent"
             android:text="@string/hello"
             android:textSize="18dp"
</LinearLayout>
```

The main activity is shown in Listing 10.8. It initiates the three layout elements in onCreate(). Inside the OnClickListener class for the button, it calls searchRequest(). This composes the search item using the Google REST API URL and then initiates a URL class instance. The URL class instance is then used to get an HttpURLConnection instance.

The HttpURLConnection instance can retrieve the status of the connection. When HttpURLConnection returns a result code of HTTP\_OK, it means the whole HTTP transaction went through. Then, the JSON data returned from the HTTP transaction can be dumped into a string. This is done using an InputStreamReader passed to a BufferReader to read the data and create a String instance. After the result from HTTP is obtained, it uses another function processResponse() to parse the JSON data.

### Listing 10.8 src/com/cookbook/internet/search/GoogleSearch.java

```
package com.cookbook.internet.search;
import java.io.BufferedReader;
import java.io.IOException;
import java.io.InputStreamReader;
import java.net.HttpURLConnection;
import java.net.MalformedURLException;
```

```
import java.net.URL;
import java.security.NoSuchAlgorithmException;
import org.json.JSONArray;
import org.json.JSONException;
import org.json.JSONObject;
import android.app.Activity;
import android.os.Bundle;
import android.util.Log;
import android.view.View;
import android.view.View.OnClickListener;
import android.widget.Button;
import android.widget.EditText;
import android.widget.TextView;
public class GoogleSearch extends Activity {
    /** called when the activity is first created */
    TextView tv1;
    EditText ed1:
    Button bt1;
    static String url =
"http://ajax.googleapis.com/ajax/services/search/web?v=1.0&g=";
    @Override
    public void onCreate(Bundle savedInstanceState) {
         super.onCreate(savedInstanceState);
         setContentView(R.layout.main);
         tv1 = (TextView) this.findViewBvId(R.id.display);
         ed1 = (EditText) this.findViewById(R.id.editText);
         bt1 = (Button) this.findViewById(R.id.submit);
         bt1.setOnClickListener(new OnClickListener() {
              public void onClick(View view) {
                       if(ed1.getText().toString()!=null) {
                           try{
                                processResponse(
                                  searchRequest(ed1.getText().toString()));
                            } catch(Exception e) {
                                Log.v("Exception Google search",
                                      "Exception:"+e.getMessage());
                      ed1.setText("");
         });
    public String searchRequest(String searchString)
                              throws MalformedURLException, IOException {
         String newFeed=url+searchString;
         StringBuilder response = new StringBuilder();
         Log.v("gsearch", "gsearch url: "+newFeed);
         URL url = new URL(newFeed);
         HttpURLConnection httpconn
                                   = (HttpURLConnection) url.openConnection();
```

```
if(httpconn.getResponseCode() == HttpURLConnection.HTTP OK) {
         BufferedReader input = new BufferedReader(
                  new InputStreamReader(httpconn.getInputStream()),
                  8192);
         String strLine = null;
         while ((strLine = input.readLine()) != null) {
             response.append(strLine);
         input.close();
    return response.toString();
public void processResponse(String resp) throws IllegalStateException,
                  IOException, JSONException, NoSuchAlgorithmException {
    StringBuilder sb = new StringBuilder();
    Log.v("gsearch", "gsearch result: "+resp);
    JSONObject mResponseObject = new JSONObject(resp);
    JSONObject responObject
                        = mResponseObject.getJSONObject("responseData");
    JSONArray array = responObject.getJSONArray("results");
    Log.v("gsearch","number of results:"+array.length());
    for(int i = 0; i<array.length(); i++) {</pre>
         Log.v("result",i+"] "+array.get(i).toString());
         String title = array.getJSONObject(i).getString("title");
         String urllink = array.getJSONObject(i)
                                .getString("visibleUrl");
         sb.append(title);
         sb.append("\n");
         sb.append(urllink);
         sb.append("\n");
    tv1.setText(sb.toString());
```

The detailed mechanism used requires an understanding of the incoming JSON data structure. In this case, the Google REST API provides all the result data under the results JSONArray. Figure 10.4 shows the search result for NBA.

Note that this recipe will run on Android projects only prior to API Level 11. This is due to running network requests on the main thread. The next recipe, "Using HTTP POST," uses an AsyncTask to fix the NetworkOnMainThreadException that is thrown.

### Recipe: Using HTTP POST

Sometimes, raw binary data needs to be retrieved from the Internet such as an image, video, or audio file. This can be achieved with the HTTP POST protocol by using setRequestMethod(), such as:

```
httpconn.setRequestMethod(POST);
```

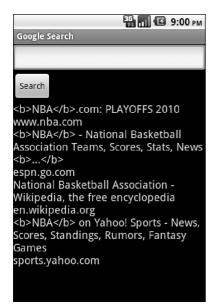

Figure 10.4 The search result from the Google REST API query

Accessing data through the Internet can be time-consuming and unpredictable. Therefore, a separate thread should be spawned anytime network data is required.

In addition to the methods shown in Chapter 3, "Threads, Services, Receivers, and Alerts," there is a built-in Android class called AsyncTask that allows background operations to be performed and publishes results on the UI thread without needing to manipulate threads or handlers. So, the POST method can be implemented asynchronously with the following code:

This excerpt can be added to the end of the **GoogleSearch.java** activity in Listing 10.8. It provides the same result with one additional change to the code inside the button OnClickListener to

```
new MyGoogleSearch().execute(ed1.getText().toString());
```

### **Recipe: Using WebViews**

WebViews are useful for displaying content that may change on a semiregular basis, or for data that may need to be changed without having to force an update to the application. WebViews can also be used to allow web applications access to some client-side features of the Android system such as using the toast messaging system.

To add a WebView to an application, the following should be added to the layout XML:

```
<WebView xmlns:android="http://schemas.android.com/apk/res/android"
android:id="@+id/webview"
android:layout_width="match_parent"
android:layout height="match parent" />
```

The following permission must also be added to the application manifest:

```
<uses-permission android:name="android.permission.INTERNET" />
```

To create a simple page without any user interaction, add the following to the onCreate() method of the main activity:

```
WebView myWebView = (WebView) findViewById(R.id.webview);
myWebView.loadUrl("http://www.example.com/");
```

In order to enable JavaScript on the page inside of the WebView, the WebSettings must be changed. This can be done using the following:

```
WebSettings webSettings = myWebView.getSettings();
webSettings.setJavaScriptEnabled(true);
```

To trigger native methods from JavaScript, a class that can be used as an interface needs to be created. Listing 10.9 shows an activity with all of the pieces put together.

### Listing 10.9 src/com/cookbook/viewtoaweb/MainActivity.java

```
package com.cookbook.viewtoaweb;
import android.app.Activity;
import android.content.Context;
import android.os.Bundle;
import android.webkit.JavascriptInterface;
import android.webkit.WebSettings;
import android.webkit.WebView;
import android.widget.Toast;
public class MainActivity extends Activity {
  @Override
  protected void onCreate(Bundle savedInstanceState) {
    super.onCreate(savedInstanceState);
    setContentView(R.layout.activity main);
    WebView myWebView = (WebView) findViewById(R.id.webview);
    WebSettings webSettings = myWebView.getSettings();
    webSettings.setJavaScriptEnabled(true);
    myWebView.addJavascriptInterface(new WebAppInterface(this), "Android");
    myWebView.loadUrl("http://www.devcannon.com/androidcookbook/chapter10/webview/");
  public class WebAppInterface {
      Context context;
      WebAppInterface(Context c) {
           context = c;
      @JavascriptInterface
      public void triggerToast(String toast) {
           Toast.makeText(context, toast, Toast.LENGTH SHORT).show();
  }
```

The following HTML is used to trigger the code from Listing 10.9:

```
<button id="btn" onClick="androidToast()">Toast it</button>
The following JavaScript is used to trigger the code:
function androidToast() {
  var input = document.getElementById('toastText');
  Android.triggerToast(input.value);
}
```

<input type="text" name="toastText" id="toastText" />

Figure 10.5 displays the WebView with a toast that was launched from the page being viewed.

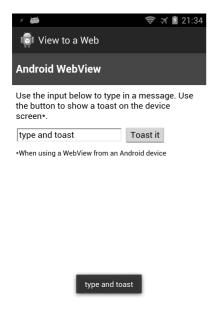

Figure 10.5 Triggering a toast message from a page inside a WebView

### **Recipe: Parsing JSON**

JSON is a very popular format for data transfer, especially when used with web services. Android has included a set of classes in the org.json package that can be imported into code to allow manipulation of JSON data.

To get started parsing, first a JSON object needs to be created; this can be done like so:

```
private JSONObject jsonObject;
```

Some data in JSON format is also needed. The following creates a string containing some JSON data:

```
private String jsonString =
"{\"item\":{\"name\":\\"myName\\",\\"numbers\\":[{\\"id\\":\\"1\\\"},{\\\"id\\\":\\\"}]}}\\";
```

Because a string is not a JSON object, one will need to be created that contains the value of the string. This can be done like so:

```
jsonObject = new JSONObject(jsonString);
```

Now that there is an object to manipulate, data can be gotten from it. If the getString() method were used to pull data from an "object" that is inside the

jsonObject, a JSONException would be thrown. This is because it is not a string. To pull a specific value, another object must be set up that contains the desired string, like so:

```
JSONObject itemObject = jsonObject.getJSONObject("item");
The value of "name" can be gotten by using the following:
String jsonName = itemObject.getString("name");
```

A loop may be used to get the information stored in the "numbers" section of jsonObject. This can be done by creating a JSONArray object and looping through it, as follows:

```
JSONArray numbersArray = itemObject.getJSONArray("numbers");
for(int i = 0;i < numbersArray.length();i++){
   numbersArray.getJSONObject(i).getString("id");
}</pre>
```

Listing 10.10 shows how parsing may be put together inside an activity and displayed in a TextView. Note that when pulling JSON data from a remote location, such as through a web service, a separate class or AsyncTask must be used so that the main UI thread is not blocked.

### Listing 10.10 src/com/cookbook/parsejson/MainActivity.java

```
package com.cookbook.parsejson;
import org.json.JSONArray;
import org.json.JSONException;
import org.json.JSONObject;
import android.app.Activity;
import android.os.Bundle;
import android.widget.TextView;
public class MainActivity extends Activity {
  TextView tv;
  private JSONObject jsonObject;
  private String jsonString =
"{\"item\":{\"name\":\"myName\",\"numbers\":[{\"id\":\"1\"},{\"id\":\"2\"}]}}";
  protected void onCreate(Bundle savedInstanceState) {
    super.onCreate(savedInstanceState);
    setContentView(R.layout.activity main);
    tv = (TextView) findViewById(R.id.tv main);
    try {
      jsonObject = new JSONObject(jsonString);
      JSONObject itemObject = jsonObject.getJSONObject("item");
      String jsonName = "name: " +itemObject.getString("name");
```

### **Recipe: Parsing XML**

The official Android documentation recommends the use of XmlPullParser for parsing XML data. You may use any method you prefer to get XML data; however, for this recipe, a simple one-node XML string will be used. Listing 10.11 shows an activity that will display the process of reading the XML document, including the node and text value, into a TextView.

The XML data is processed one line at a time, with the next() method moving to the next line. In order to parse for specific nodes inside the XML data, an if else statement must be added for them in the while loop.

### Listing 10.11 src/com/cookbook/parsexml/MainActivity.java

```
package com.cookbook.parsexml;
import java.io.IOException;
import java.io.StringReader;
import org.xmlpull.v1.XmlPullParser;
import org.xmlpull.v1.XmlPullParserException;
import org.xmlpull.v1.XmlPullParserFactory;
import android.app.Activity;
import android.os.Bundle;
import android.widget.TextView;
public class MainActivity extends Activity {
  TextView tv;
  @Override
  protected void onCreate(Bundle savedInstanceState) {
    super.onCreate(savedInstanceState);
    setContentView(R.layout.activity main);
    tv = (TextView) findViewById(R.id.tv main);
```

```
String xmlOut = "";
XmlPullParserFactory factory = null;
try {
  factory = XmlPullParserFactory.newInstance();
} catch (XmlPullParserException e) {
 e.printStackTrace();
factory.setNamespaceAware(true);
XmlPullParser xpp = null;
try {
 xpp = factory.newPullParser();
} catch (XmlPullParserException e) {
  e.printStackTrace();
try {
 xpp.setInput(new StringReader("<node>This is some text</node>"));
} catch (XmlPullParserException e) {
 e.printStackTrace();
int eventType = 0;
try {
 eventType = xpp.getEventType();
} catch (XmlPullParserException e) {
 e.printStackTrace();
while (eventType != XmlPullParser.END DOCUMENT) {
  if(eventType == XmlPullParser.START DOCUMENT) {
    xmlOut += "Start of XML Document";
  } else if (eventType == XmlPullParser.START TAG) {
    xmlOut += "\nStart of tag: "+xpp.getName();
  } else if (eventType == XmlPullParser.END TAG) {
   xmlOut += "\nEnd of tag: "+xpp.getName();
  } else if (eventType == XmlPullParser.TEXT)
   xmlOut += "\nText: "+xpp.getText();
  try {
   eventType = xpp.next();
  } catch (XmlPullParserException e) {
    e.printStackTrace();
  } catch (IOException e) {
    e.printStackTrace();
xmlOut += "\nEnd of XML Document";
tv.setText(xmlOut);
```

## **Social Networking**

Twitter is a social networking and microblogging service that enables its users to send and read messages known as tweets. Twitter is described as the "SMS of the Internet," and indeed, each tweet cannot exceed 140 characters (although links are converted to shorter links and not counted against the 140-character limit). Twitter users can follow other people's tweets or be followed by others.

### **Recipe: Reading the Owner Profile**

Starting with API Level 14 (Ice Cream Sandwich), developers are able to access the owner profile. This is a special contact that stores RawContact data. To read the owner profile of a device, the following permission must be added to the **AndroidManifest. xml** file:

```
<uses-permission android:name="android.permission.READ PROFILE" />
  The following enables access to profile data:
// sets the columns to retrieve for the owner profile - RawContact data
String[] mProjection = new String[]
        Profile._ID,
        Profile.DISPLAY NAME PRIMARY,
        Profile.LOOKUP KEY,
        Profile.PHOTO THUMBNAIL URI
    };
// retrieves the profile from the Contacts Provider
Cursor mProfileCursor =
    getContentResolver().query(Profile.CONTENT URI, mProjection, null, null, null);
// Set the cursor to the first entry (instead of -1)
boolean b = mProfileCursor.moveToFirst();
for(int i = 0, length = mProjection.length;i < length;i++) {</pre>
  System.out.println("*** " +
      mProfileCursor.getString(mProfileCursor.getColumnIndex(mProjection[i])));
}
```

Note that where System.out.println() is used is the place where logic can be inserted to process the profile information. It is also worth mentioning that the output will be shown in LogCat, even though it is not a method from Log.\*.

### **Recipe: Integrating with Twitter**

Some third-party libraries exist to assist in integrating Twitter into Android applications (from http://dev.twitter.com/pages/libraries#java):

- Twitter4J by Yusuke Yamamoto—An open source, Mavenized, and Google App Engine-safe Java library for the Twitter API, released under the BSD license
- Scribe by Pablo Fernandez—OAuth module for Java, Mavenized, and works with Facebook, LinkedIn, Twitter, Evernote, Vimeo, and more

For this recipe, the Twitter4J library by Yusuke Yamamoto is used, which has documentation at http://twitter4j.org/en/javadoc/overview-summary.html. The recipe enables users to log in to Twitter by using OAuth and make a tweet.

Twitter has made changes to its authentication system that now require applications to register in order to access the public feed. To get started, an application has to be registered at https://dev.twitter.com/apps/new. During the registration process, OAuth public and private keys will be generated. They will be used in this recipe, so take note of them.

As this application will be accessing the Internet, it will need the INTERNET permission. There will also be a check to make sure that the device is connected to a network, so the ACCESS\_NETWORK\_STATE permission is also required. This is done by editing the **AndroidManifest.xml** file, as shown in Listing 10.12.

### Listing 10.12 AndroidManifest.xml

```
<?xml version="1.0" encoding="utf-8"?>
<manifest xmlns:android="http://schemas.android.com/apk/res/android"</pre>
    package="com.cookbook.tcookbook"
    android:versionCode="1"
    android:versionName="1.0" >
    <uses-sdk
         android:minSdkVersion="9"
         android:targetSdkVersion="17" />
    <uses-permission android:name="android.permission.INTERNET" />
    <uses-permission android:name="android.permission.ACCESS NETWORK STATE" />
    <application
        android:allowBackup="true"
         android:icon="@drawable/ic launcher"
         android:label="@string/app name"
         android:theme="@style/AppTheme" >
         <activity
             android:name="com.cookbook.tcookbook.MainActivity"
             android:label="@string/app name" >
             <intent-filter>
                  <action android:name="android.intent.action.MAIN" />
                  <category android:name="android.intent.category.LAUNCHER" />
             </intent-filter>
             <intent-filter>
                  <action android:name="android.intent.action.VIEW" />
                 <category android:name="android.intent.category.DEFAULT" />
                 <category android:name="android.intent.category.BROWSABLE" />
                  <data android:scheme="oauth" android:host="tcookbook"/>
```

For the layout of the application, everything will be put into the **activity\_main. xml** file. This file will contain a button that is visible on page load and then several buttons, TextViews, and an EditText widget. Note that some of these will be hidden with android:visibility="gone". Listing 10.13 shows the contents of the **activity\_main.xml** file.

### Listing 10.13 res/layout/activity\_main.xml

```
<LinearLayout xmlns:android="http://schemas.android.com/apk/res/android"</pre>
    xmlns:tools="http://schemas.android.com/tools"
    android:layout width="match parent"
    android:layout height="match parent"
    android:orientation="vertical" >
    tools:context=".MainActivity" >
    <Button android:id="@+id/btnLoginTwitter"
        android:layout width="match parent"
        android:layout height="wrap content"
        android:text="Login with OAuth"
        android:layout marginLeft="10dip"
        android:layout marginRight="10dip"
        android:layout marginTop="30dip"/>
    <TextView android:id="@+id/lblUserName"
        android:layout width="match parent"
        android:layout height="wrap content"
        android:padding="10dip"
        android:layout marginTop="30dip"/>
    <TextView android:id="@+id/lblUpdate"
        android:text="Enter Your Tweet:"
        android:layout width="match parent"
        android:layout height="wrap content"
        android:layout marginLeft="10dip"
        android:layout marginRight="10dip"
        android:visibility="gone"/>
    <EditText android:id="@+id/txtUpdateStatus"
        android:layout width="match parent"
        android:layout height="wrap content"
        android:layout margin="10dip"
        android:visibility="gone"/>
    <Button android:id="@+id/btnUpdateStatus"
        android:layout width="match parent"
        android:layout height="wrap content"
        android:text="Tweet it!"
        android:layout marginLeft="10dip"
```

```
android:layout_marginRight="10dip"
android:visibility="gone"/>

<Button android:id="@+id/btnLogoutTwitter"
    android:layout_width="match_parent"
    android:layout_height="wrap_content"
    android:text="Logout/invalidate OAuth"
    android:layout_marginLeft="10dip"
    android:layout_marginRight="10dip"
    android:layout_marginTop="50dip"
    android:visibility="gone"/>
</LinearLayout>
```

One activity is used in the application, and two classes are used: one to help with connection detection and one to display an alert message when the wrong application OAuth keys are used.

In the main activity, several constants are set up for use. These include the OAuth Consumer key and Consumer secret. A connectivity check is run to make sure that the user can reach Twitter. Several OnClickListener classes are also registered to trigger logic such as login, logout, and update when clicked.

As Twitter handles authentication for the user, the information passed back is saved in application preferences and is checked again when the user attempts to log in to the application. An AsyncTask is also used to move any tweets made to a background thread.

Listing 10.14 shows the contents of the activity in full.

Listing 10.14 src/com/cookbook/tcookbook/MainActivity.java

```
package com.cookbook.tcookbook;
import twitter4j. Twitter;
import twitter4j.TwitterException;
import twitter4j.TwitterFactory;
import twitter4j.User;
import twitter4j.auth.AccessToken;
import twitter4j.auth.RequestToken;
import twitter4j.conf.Configuration;
import twitter4j.conf.ConfigurationBuilder;
import android.app.Activity;
import android.app.ProgressDialog;
import android.content.Intent;
import android.content.SharedPreferences;
import android.content.SharedPreferences.Editor;
import android.content.pm.ActivityInfo;
import android.net.Uri;
import android.os.AsyncTask;
import android.os.Build;
import android.os.Bundle;
import android.os.StrictMode;
import android.text.Html;
import android.util.Log;
```

```
import android.view.View;
import android.widget.Button;
import android.widget.EditText;
import android.widget.TextView;
import android.widget.Toast;
public class MainActivity extends Activity {
    // Replace the following value with the Consumer key
    static String TWITTER CONSUMER KEY = "01189998819991197253";
    // Replace the following value with the Consumer secret
    static String TWITTER CONSUMER SECRET =
        "616C6C20796F75722062617365206172652062656C6F6E6720746F207573";
    static String PREFERENCE_NAME = "twitter_oauth";
    static final String PREF KEY OAUTH TOKEN = "oauth token";
    static final String PREF KEY OAUTH SECRET = "oauth token secret";
    static final String PREF KEY TWITTER LOGIN = "isTwitterLoggedIn";
    static final String TWITTER CALLBACK URL = "oauth://tcookbook";
    static final String URL TWITTER AUTH = "auth url";
    static final String URL TWITTER OAUTH VERIFIER = "oauth verifier";
    static final String URL TWITTER OAUTH TOKEN = "oauth token";
    Button btnLoginTwitter;
    Button btnUpdateStatus;
    Button btnLogoutTwitter;
    EditText txtUpdate:
    TextView lblUpdate;
    TextView lblUserName;
    ProgressDialog pDialog;
    private static Twitter twitter;
    private static RequestToken requestToken;
    private static SharedPreferences mSharedPreferences;
    private ConnectionDetector cd;
    AlertDialogManager adm = new AlertDialogManager();
    @Override
    public void onCreate(Bundle savedInstanceState) {
      super.onCreate(savedInstanceState);
      setContentView(R.layout.activity main);
      // used for Android 2.3+
      if (Build.VERSION.SDK INT > Build.VERSION CODES GINGERBREAD) {
         StrictMode.ThreadPolicy policy =
             new StrictMode.ThreadPolicy.Builder().permitAll().build();
         StrictMode.setThreadPolicy(policy);
      setRequestedOrientation(ActivityInfo.SCREEN ORIENTATION PORTRAIT);
      cd = new ConnectionDetector(getApplicationContext());
```

```
if (!cd.isConnectingToInternet()) {
   adm.showAlertDialog(MainActivity.this, "Internet Connection Error",
       "Please connect to working Internet connection", false);
   return;
if(TWITTER CONSUMER KEY.trim().length() == 0 ||
     TWITTER CONSUMER SECRET.trim().length() == 0){
   adm.showAlertDialog(MainActivity.this,
       "Twitter OAuth tokens",
       "Please set your Twitter OAuth tokens first!", false);
   return:
btnLoginTwitter = (Button) findViewById(R.id.btnLoginTwitter);
btnUpdateStatus = (Button) findViewById(R.id.btnUpdateStatus);
btnLoqoutTwitter = (Button) findViewById(R.id.btnLoqoutTwitter);
txtUpdate = (EditText) findViewById(R.id.txtUpdateStatus);
lblUpdate = (TextView) findViewById(R.id.lblUpdate);
lblUserName = (TextView) findViewById(R.id.lblUserName);
mSharedPreferences = getApplicationContext().getSharedPreferences("MyPref", 0);
btnLoginTwitter.setOnClickListener(new View.OnClickListener() {
  @Override
  public void onClick(View arg0) {
    // Call login Twitter function
     loginToTwitter();
});
btnUpdateStatus.setOnClickListener(new View.OnClickListener() {
  @Override
   public void onClick(View v) {
     String status = txtUpdate.getText().toString();
     if (status.trim().length() > 0) {
       new updateTwitterStatus().execute(status);
     } else {
       Toast.makeText(getApplicationContext(),
           "Please enter status message", Toast.LENGTH SHORT).show();
});
btnLoqoutTwitter.setOnClickListener(new View.OnClickListener() {
  @Override
  public void onClick(View arg0) {
     // Call logout Twitter function
     logoutFromTwitter();
});
if (!isTwitterLoggedInAlready()) {
  Uri uri = getIntent().getData();
```

```
if (uri != null && uri.toString().startsWith(TWITTER CALLBACK URL)) {
           String verifier = uri.getQueryParameter(URL TWITTER OAUTH VERIFIER);
             AccessToken accessToken = twitter.getOAuthAccessToken(requestToken,
⇒verifier):
             Editor e = mSharedPreferences.edit();
             e.putString(PREF KEY OAUTH TOKEN, accessToken.getToken());
             e.putString(PREF KEY OAUTH SECRET,accessToken.getTokenSecret());
             e.putBoolean(PREF KEY TWITTER LOGIN, true);
             e.commit();
//
               Log.e("Twitter OAuth Token", "> " + accessToken.getToken());
             btnLoginTwitter.setVisibility(View.GONE);
             lblUpdate.setVisibility(View.VISIBLE);
             txtUpdate.setVisibility(View.VISIBLE);
             btnUpdateStatus.setVisibility(View.VISIBLE);
             btnLogoutTwitter.setVisibility(View.VISIBLE);
             long userID = accessToken.getUserId();
             User user = twitter.showUser(userID);
             String username = user.getName();
             lblUserName.setText(Html.fromHtml("<b>Welcome " + username + "</b>"));
           } catch (Exception e) {
             Log.e("***Twitter Login Error: ",e.getMessage());
       }
    private void loginToTwitter() {
       if (!isTwitterLoggedInAlready()) {
         ConfigurationBuilder builder = new ConfigurationBuilder();
         builder.setOAuthConsumerKey(TWITTER CONSUMER KEY);
         builder.setOAuthConsumerSecret(TWITTER CONSUMER SECRET);
         Configuration configuration = builder.build();
         TwitterFactory factory = new TwitterFactory(configuration);
         twitter = factory.getInstance();
         if(!(Build.VERSION.SDK INT >= Build.VERSION CODES.HONEYCOMB)) {
           try {
             requestToken = twitter.getOAuthRequestToken(TWITTER CALLBACK URL);
             this.startActivity(new Intent(Intent.ACTION VIEW,
                  Uri.parse(requestToken.getAuthenticationURL())));
           } catch (TwitterException e) {
             e.printStackTrace();
           } else {
           new Thread(new Runnable() {
```

```
public void run() {
               try {
                 requestToken = twitter.getOAuthRequestToken(TWITTER CALLBACK URL);
                  MainActivity.this.startActivity(new Intent(Intent.ACTION VIEW,
                      Uri.parse(requestToken.getAuthenticationURL())));
                } catch (TwitterException e) {
                  e.printStackTrace();
           }).start();
      } else {
         Toast.makeText(getApplicationContext(), "Already logged into Twitter",
             Toast.LENGTH LONG).show();
    class updateTwitterStatus extends AsyncTask<String, String, String> {
      @Override
      protected void onPreExecute() {
         super.onPreExecute();
         pDialog = new ProgressDialog(MainActivity.this);
         pDialog.setMessage("Updating to Twitter...");
        pDialog.setIndeterminate(false);
        pDialog.setCancelable(false);
        pDialog.show();
      protected String doInBackground(String... args) {
//
          Log.d("*** Text Value of Tweet: ",args[0]);
         String status = args[0];
         try {
           ConfigurationBuilder builder = new ConfigurationBuilder();
           builder.setOAuthConsumerKey(TWITTER CONSUMER KEY);
           builder.setOAuthConsumerSecret(TWITTER CONSUMER SECRET);
           String access token =
               mSharedPreferences.getString(PREF KEY OAUTH TOKEN, "");
           String access token secret =
               mSharedPreferences.getString(PREF KEY OAUTH SECRET, "");
           AccessToken accessToken =
               new AccessToken(access token, access token secret);
           Twitter twitter =
               new TwitterFactory(builder.build()).getInstance(accessToken);
           twitter4j.Status response = twitter.updateStatus(status);
//
            Loq.d("*** Update Status: ",response.getText());
         } catch (TwitterException e) {
           Loq.d("*** Twitter Update Error: ", e.getMessage());
         return null;
```

```
protected void onPostExecute(String file url) {
    pDialog.dismiss();
    runOnUiThread(new Runnable() {
      @Override
      public void run() {
         Toast.makeText(getApplicationContext(),
             "Status tweeted successfully", Toast.LENGTH SHORT).show();
         txtUpdate.setText("");
    });
private void logoutFromTwitter() {
  Editor e = mSharedPreferences.edit();
  e.remove(PREF KEY OAUTH TOKEN);
  e.remove(PREF KEY OAUTH SECRET);
  e.remove(PREF KEY TWITTER LOGIN);
  e.commit();
  btnLogoutTwitter.setVisibility(View.GONE);
  btnUpdateStatus.setVisibility(View.GONE);
  txtUpdate.setVisibility(View.GONE);
  lblUpdate.setVisibility(View.GONE);
  lblUserName.setText("");
  lblUserName.setVisibility(View.GONE);
  btnLoginTwitter.setVisibility(View.VISIBLE);
private boolean isTwitterLoggedInAlready() {
  return mSharedPreferences.getBoolean(PREF KEY TWITTER LOGIN, false);
protected void onResume() {
  super.onResume();
```

More information on using Twitter4j can be found in the following resources:

- www.androidhive.info/2012/09/android-twitter-oauth-connect-tutorial/ by Ravi Tamada
- http://blog.doityourselfandroid.com/2011/08/08/improved-twitter-oauth -android/ by Do-it-yourself Android
- http://davidcrowley.me/?p=410 by David Crowley
- https://tutsplus.com/tutorials/?q=true&filter\_topic=90 by Sue Smith
- http://blog.blundell-apps.com/sending-a-tweet/ by Blundell

### **Recipe: Integrating with Facebook**

Facebook has changed rapidly in the last couple of years, and it remains one of the top social networking sites. One thing the Facebook team has done recently is to clean up their documentation to help developers. The official documentation can be found at https://developers.facebook.com/docs/getting-started/facebook-sdk-for-android/3.0/.

To get started with Facebook development, first download the Facebook SDK and the Facebook android package (APK) from https://developers.facebook.com/resources/facebook-android-sdk-3.0.zip. The APK is provided as a means of authentication without having to use a WebView. If the Facebook application is already installed on the phone, the APK file need not be installed.

Next, add the Facebook SDK as a library project to the Eclipse installation. This is done by choosing **File**  $\rightarrow$  **Import** and then **General**  $\rightarrow$  **Existing Projects into Workspace**. Note that Facebook warns against using the "Copy projects into workspace" options, as this may build incorrect filesystem paths and cause the SDK to function incorrectly.

After the Facebook SDK has been imported, the sample projects are available for experimentation. Note that most of the projects require the generation of a key hash that will be used to sign applications and that developers can add to their Facebook developer profile for quick SDK project access.

The key is generated by using the keytool utility that comes with Java. Open a terminal or command prompt and type the following to generate the key:

OS X:

keytool -exportcert -alias androiddebugkey -keystore ~/.android/debug.keystore | [ccc]openssl shal -binary | openssl base64

### Windows:

keytool -exportcert -alias androiddebugkey -keystore %HOMEPATH%\.android\debug.keystore [ccc] openssl shal -binary | openssl base64

The command should be typed in a single line, although terminals or command prompt windows may show it breaking into multiple lines. When the command is executed, a password prompt should appear. The password to enter is **android**. After the key has been generated successfully, it will be displayed. Note that if a "'keytool' is not recognized as an internal or external command . . ." error is generated, move to the **bin** directory of the JRE installation directory and try again. If there is a similar error for "openssl," download OpenSSL from http://code.google .com/p/openssl-for-windows/. If there are still errors, make sure that the **bin** directories have been added to the system path or that the exact directories are being used instead of "HOMEPATH".

If more than one computer will be used for development, a hash must be generated for each one and added to the developer profile at https://developers.facebook.com/.

Once that is done, dig into the sample applications and log in with them. The showcase example project, called **HelloFacebookSample**, demonstrates how to access a profile, update a status, and even upload photos.

The last step in creating an application that integrates with Facebook is to create a Facebook app that will then be tied to the Android application by using a generated key hash. This will take care of integration and allow users to authenticate themselves while using the application.

The developer site gives a terrific breakdown of all the pieces needed to get started. Be sure to read the official Scrumptious tutorial, which can be found at http://developers.facebook.com/docs/tutorials/androidsdk/3.0/scrumptious/.

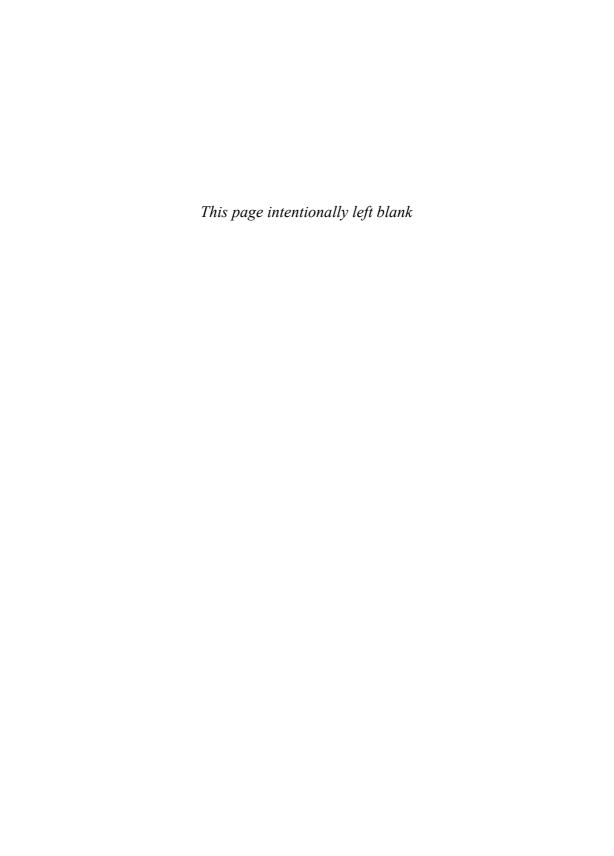

## Index

multiple activities. see Multiple activities

#### restoring activity information, 34-35 AAC LC audio format, 200 saving relevant information, 34-35 Accelerometers accessibility of, 221 using loaders, 89-91 determining device rotational attitude, Activity lifecycle functions 227 - 230example of service lifecycle flowchart, 71 screen orientation and, 34 flowchart, 32 three-axis accelerometers, 9-10, 227forcing screen orientation, 34 230 forcing single task mode, 31-34 Accessibility restoring activity information, 34-35 checklist for, 189-190 saving activity information, 34-35 TalkBack and, 189-190 using fragments, 35-36 using features of, 189-191 using functions, 31 Accessory mode, USB devices and, 248-249 using NativeActivity, 366-369 **Action bars** ADB. see Android Debug Bridge (ADB) creating, 154-156 ADK. see Android Accessory Development Kit example on device running Gingerbread, (ADK) 158-159 AdMob, 18, 19 example on phone running Jelly Bean, ADT. see Android Development Tools (ADT) ADT Bundle, 12-13, 371, 377 example on tablet running Ice Cream Sandwich, 156 AIDL. see Android Interface Definition Language (AIDL) ActionBarSherlock AK8976A package (AKM), 9 bridging API levels prior to ver. 11, 154, Alert dialog boxes, for user options, 64-65 156 - 159using themes of, 158 Alerts big-picture style notification, 67-68 Active-matrix organic LED (AMOLED) displays, 4, 7 Activities dialog boxes for user options, 64-65 example of message alert, 51 creating runnable activities, 55-56 inbox-style notification, 69 creating with Eclipse IDE, 22-24 proximity alerts and Google Maps, 336 fragments of, 35-36

Α

AAC ELD (enhanced low-delay AAC), 200

| Alerts (continued)                                | using NativeActivity, 364-369                                   |
|---------------------------------------------------|-----------------------------------------------------------------|
| showing status bar pending notifications,         | version 4, GDB debugging files, 363                             |
| 65-69                                             | Android operating system (OS), overview                         |
| using Toast to show brief screen message,         | application design, 11                                          |
| 63–64                                             | aspects of SDK, 12-16                                           |
| Amazon, 6                                         | devices, 7–8                                                    |
| Amazon Appstore, 6, 20                            | dichotomies of, 2                                               |
| Amazon MP3, 6                                     | evolution of, 1–2                                               |
| Amazon Video, 6                                   | features of, 10-11                                              |
| AMOLED displays, 4, 7                             | Google Play, 16–20                                              |
| AMR-NB audio format, 200                          | hardware differences, 6-10                                      |
| Android, Inc., 1                                  | maintaining forward compatibility, 11-12                        |
| Android Accessory Development Kit (ADK), 249      | robustness, 12                                                  |
| Android Asset Packaging Tool (aapt), 26           | support packages, 401-408                                       |
| Android Beam, 243, 267, 414, 438                  | types of devices, 2–6                                           |
| Android Debug Bridge (ADB)                        | Android OS Emulator Controls                                    |
| accessing devices with, 15–16                     | within DDMS, 380                                                |
| starting and stopping, 380–381                    | listing of, 15                                                  |
| using over wireless connection, 249               | Android OS releases, listing of                                 |
| Android Development Tools (ADT)                   | Cupcake (Android OS 1.5, API                                    |
| creating test suites, 2, 371                      | Level 3, released 4/30/09), 411                                 |
| downloading ADT Bundle, 12–13                     | Donut (Android OS 1.6, API Level 4,                             |
| using lint tool with, 388–390                     | released 9/15/09), 411                                          |
| Android Interface Definition Language (AIDL)      | Eclair (Android OS 2.0, API Level 5, released 10/26/09), 412    |
| bridging between applications, 94                 | Froyo (Android OS 2.2, API Level 8,                             |
| data types supported by, 94                       | released 5/20/10), 412                                          |
| example of output, 97                             | Gingerbread (Android OS 2.3, API Level                          |
| implementing remote procedure call,<br>94–95      | 9, released 12/6/10), 412-413                                   |
| RPC between processes with different user IDs, 99 | Honeycomb (Android OS 3.0, API Level 11, released 2/22/11), 413 |
| Android Native Development Kit (NDK)              | Ice Cream Sandwich (Android OS 4.0,                             |
| activity lifecycle, 366–369                       | API Level 14, released 10/19/11),<br>413–414                    |
| app glue interfaces, 366–369                      | Jelly Bean (Android OS 4.1, API Level 16                        |
| building native library, 363                      | released 7/9/12), 414–415                                       |
| downloading, 361                                  | Android package, manifest file and, 26-28                       |
| example of output, 364                            | Android Support Library, 156-157, 401-408                       |
| initial steps, 361–362                            | Android Virtual Devices (AVD)                                   |
| type mapping between Java and Native,             | emulator functions, 15                                          |
| 362                                               | managing, 325, 395                                              |
| using Java Native Interface, 362-364              | ANDROID-MK.HTML file, 363                                       |

| Android.support.v4.accessibilityservice package, 401                                                                    | App Widgets, 85–87                                                          |
|----------------------------------------------------------------------------------------------------|-----------------------------------------------------------------------------|
| Android.support.v4.app package, 402-403                                                                                 | autogenerated content, 25–26                                                |
| Android.support.v4.content package, 404                                                                                 | broadcast receivers, 82–87                                                  |
| Android.support.v4.content.pm package, 404 Android.support.v4.database package, 404 Android.support.v4.net package, 405 | components of application, 21, 22                                           |
|                                                                                                    | creating projects and activities, 22–24                                     |
|                                                                                                    | current context in anonymous inner class 39                                 |
| Android.support.v4.os package, 405                                                                                      | directory structure, 24–26                                                  |
| Android.support.v4.util package, 405                                                                                    | implementing list of choices, 44–45                                         |
| Android.support.v4.view package, 405-407                                                                                | implicit intents for creating activities,                                   |
| Android.support.v4.view.accessibility package, 407                                                                      | 45–46                                                                       |
| Android.support.v4.widget package, 408 Animation                                                                        | launching activity for result using speech-<br>to-text functionality, 42–44 |
| advanced user interface techniques, 183–189                                                                             | launching additional activity from event, 38–41, 42                         |
| creating mail animation, 184–186                                                                                        | multiple activities, 36-49                                                  |
| resource directories, 109                                                                                               | overview of, 21–22                                                          |
| using property animations, 187–189                                                                                      | passing primitive data types between activities, 47–49                      |
| ANR-WB audio format, 200                                                                                                | renaming parts of application, 28–29                                        |
| Apache Ant, 30, 409-410                                                                                                 | services, 69–82                                                             |
| Apache Continuum, 410                                                                                                   | threads, 51–58                                                              |
| Apache License, 294-297, 409-410                                                                                        | using buttons and TextView, 37–38                                           |
| Apache Maven, 156, 409-410                                                                                              | using library projects, 29–31                                               |
| API key, 349, 358                                                                                                    | Application design, 11                                                      |
| App glue interfaces, 366-369                                                                                            | Application settings. see Settings                                          |
| App Widgets. see also Standard graphical widgets                                                                        | Archos, 5-7                                                                 |
| and broadcast receivers, 85-87                                                                                          | Asahi Kasei Microsystems (AKM), 9                                           |
| creating text display on home screen,<br>85–87                                                                          | Asus, 6                                                                     |
| Google's design guidelines for, 11                                                                                      | AsyncTask                                                                   |
| minimum update time, 85                                                                                                 | advanced threading techniques,                                              |
| multiprocessing and, 10                                                                                                 | 91–93                                                                       |
| Views and ViewGroups and, 112-113                                                                                       | background operations and, 268–269                                          |
| AppBrain, 20                                                                                                    | pulling JSON data from remote locations<br>272                              |
| Apple, Inc., 1                                                                                                    | sending push messages with, 358-360                                         |
| Application basics                                                                                                    | using for asynchronous processing,                                          |
| activity lifecycle functions, 31-36                                                                                     | 313–314                                                                     |
| alerts, 63-69                                                                                                    | Attributes                                                                  |
| Android packages and manifest file,                                                                                     | colors, 110–111                                                             |
| 26–28                                                                                                    | dimensions, 110                                                             |

| Attributes (continued)                                                                  | updating of widgets and, 85-87                                              |
|-----------------------------------------------------------------------------------------|-----------------------------------------------------------------------------|
| EditText and text manipulation, 124,                                                    | WakeLocks and, 74                                                           |
| 127–128                                                                                 | Berne Convention, 16                                                        |
| fonts, 110, 124–127                                                                     | Big-picture style notification alert, 67–68                                 |
| string, 110                                                                             | Billing integration. see In-app billing (Google Play)                       |
| TextView and text manipulation, 125                                                     | BitMapFactory, 199, 202-205                                                 |
| Audio                                                                                   | Bluetooth (BT)                                                              |
| adding media and updating paths, 217                                                    | accessing wireless networks, 241-242                                        |
| choosing and playing back audio files, 207–209                                          | activating, 237                                                             |
| frameworks for, 206                                                                     | checking for device connectivity to,<br>251–253                             |
| manipulating raw audio, 211-215                                                         | discovering available devices, 237–238                                      |
| multimedia techniques, 206–217                                                          | opening sockets, 238–241                                                    |
| recording audio files, 210                                                              | overview of API functionality and                                           |
| registering files to system, 217                                                        | permissions, 236                                                            |
| supported media types (Android 4.1), 200–201                                            | pairing with bonded Bluetooth devices, 238                                  |
| using HTTP POST to retrieve web data,                                                   | for smartphones, 3                                                          |
| 267–269                                                                                 | using device vibration, 241                                                 |
| using sound resources efficiently, 215–<br>217                                          | BMP image format, 200                                                       |
| ,                                                                                       | Bosch Sensortec, 10                                                         |
| Auto-capitalization, text entry and, 129  Autogenerated content, project structure and, | Broadcast receivers                                                         |
| 25–26                                                                                   | App Widgets, 85-87                                                          |
| Automobiles, Android systems and, 6                                                     | checking status of network connectivity,                                    |
| Autoresponse SMS, 257-263                                                               | 253–255                                                                     |
| AVD. see Android Virtual Devices (AVD)                                                  | creating App Widgets and, 85–87                                             |
| AVD Manager, 13-15, 325, 395                                                            | features of, 82–83                                                          |
| _                                                                                       | Little Fluffy Location Library notifications, 338–340                       |
| В                                                                                       | push messages and, 351, 353                                                 |
| BACK key, KeyEvent and, 145-148                                                         | SMS functionality and, 257-263                                              |
| Backward compatibility, 12, 147                                                         | starting service when camera button                                         |
| The Baidu App store, 20                                                                 | pressed, 83–85                                                              |
| Bamboo (CI system), 410                                                                 | Browsers. see Web browsers                                                  |
| Battery power                                                                           | Button press                                                                |
| broadcast receivers and, 82                                                             | launching activity for result using speech-<br>to-text functionality, 42–44 |
| customer reviews and, 17                                                                | as trigger event for multiple activities,                                   |
| Little Fluffy Location Library and,<br>337–341                                          | 37–38                                                                       |
| of Motorola phones, 5                                                                   | Buttons                                                                     |
| multiprocessing and, 10                                                                 | aligned horizontally using LinearLayout,<br>116–119                         |

customizing for custom views, 177–182 thumb buttons on seek bars, 141–143 using buttons and TextView, 37–38 using image buttons in table layout, 130–134 using property animations for, 187–189 using radio buttons, 130, 137–138 using toggle buttons, 136–137 widget, defined, 130

### (

### Calendar application, 191

Callback methods, 145–146. see also Event handlers and event listeners

CallLog, 307

Camera key, KeyEvent and, 146-147

#### Cameras

customizing hardware interface, 222–226 hardware interface, 221–226

Capacitive touchscreen technology, 8

Capella Microsystems, Inc., 10

C/C++

building libraries using NDK, 361–370 integrating native C code with Java Native Interface, 362–364

C/C++ Development Tooling (CDT) (Eclipse), 361–362

Check box widgets, 130, 134-137

Choices, creating list of, 44-45

CircleCI, 410

Client-side Bluetooth sockets, 238-241

Clock timers, 58-60

CMOS image sensor cameras, 3

### Colors

possible values for UI attributes, 110–111 setting and changing text attributes, 124–127

### Com.cookbook.data package

creating personal diary, 303–306 as separate SQLite database package, 297–300 using separate data storage, 300-303

### Compatibility pack

adding support library to projects, 408 Android support packages, 401–408

### Connectivity manager

determining network interfaces, 251–253 using to access wireless networks, 241–242

#### Contacts

fragments and screen displays, 191 types of objects for, 307

### Content providers

accessing, 308, 310

creating custom content provider, 308–312

native Android databases as, 306–307 optional override methods, 308 unique URI, 308

using loaders, 89-91

### Context menus

building of, 148–152 examples of, 153

### Continuous integration (CI) systems

Apache Ant and, 30, 409–410 Apache Maven and, 156, 409–410 listing of common systems, 410 workflow steps, 409

Coordinated Universal Time (UTC) timestamp, 317

Copyright, 16-18

Countdown timers, 60-61

CruiseControl (CI system), 410

## Cupcake (Android OS 1.5, API Level 3, released 4/30/09)

creating action bars, 156

creating and retrieving shared preferences,

features for developers, 411

mapping the SEARCH key, 159-161

## CursorLoader, advanced threading techniques, 89–91

Custom views, 177-182

| D                                                        | using LogCat, 381, 383-384                            |
|----------------------------------------------------------|-------------------------------------------------------|
| Dagman 201                                               | using Robotium, 376–377                               |
| Daemon, 381                                              | using TraceView, 386-388                              |
| Daemon threads, 57                                       | when developing with USB device plugged in, 249       |
| Dalvik Debug Monitor Server (DDMS)                       |                                                       |
| within Android Debug Monitor, 384                        | Design, importance of, 11                             |
| debugging through breakpoints, 380                       | Design guidelines (Google), 11                        |
| example of Confirm Perspective Switch<br>dialog box, 381 | Developers                                            |
| example of control panel, 379                            | charging for applications, 18–19                      |
| example of Debug perspective, 382                        | in-field error reports from users to, 2               |
| installing, 13                                           | interactions with users via Google Play, 17           |
| LogCat and, 381                                          | managing updates and reviews, 19                      |
| tracking memory allocation, 12                           | quality design, 11                                    |
| types of debugging data, 380                             | Devices, running Android                              |
| using DDMS, 378–380                                      | common features, 2–3                                  |
| Data storage methods                                     | hardware differences, 6-10                            |
| content providers, 306–312                               | HTC models, 3, 5                                      |
| file saving and loading, 312–314                         | Motorola models, 4, 5, 9                              |
| shared preferences, 287–297                              | Samsung models, 4-6                                   |
| SQLite Database, 297–306                                 | tablets, 5–6, 7                                       |
| Databases. see also SQLite Database                      | Dialog fragments, 196–198                             |
| using AsyncTask, 91–93                                   | Diary entries, 300-306                                |
|                                                          | Dimensions                                            |
| using CursorLoader, 89–91  DataStorageTester, 310–311    | controlling width/height of UI elements,              |
| DDMS. see Dalvik Debug Monitor Server (DDMS)             | 115–119<br>possible values for UI attributes, 110     |
| Debugging                                                | of tablet screens, 112                                |
| Android SDK tools, 380-390                               | Directory structure                                   |
| Android system tools, 390-393                            |                                                       |
| Android test projects, 371–377                           | autogenerated content, 25–26                          |
| creating a test project, 371–373                         | user-generated files, 24–25                           |
| Eclipse built-in tools, 377–380                          | Donut (Android OS 1.6, API Level 4, released 9/15/09) |
| leveraging Linux tools, 390–393                          | creating action bars, 156                             |
| NDK-r4 and building native libraries, 363                | creating and retrieving shared preferences,           |
| populating unit tests on Android, 373-376                | 288                                                   |
| setting up GDB debugging, 391-393                        | features for developers, 411                          |
| starting and stopping Android Debug                      | mapping the SEARCH key, 159-161                       |
| Bridge, 380–381                                          | DPAD, KeyEvent and, 146-147                           |
| using Hierarchy Viewer, 384-386                          | Droid Incredible, 5                                   |
| using lint, 388–390                                      | Droid RAZR MAXX, 4, 5                                 |

### Droid X, 5 Drop-down menus, 130, 138-140

### F

### Earth

gravitational field, 227–230 magnetic field, 227–230

## Eclair (Android OS 2.0, API Level 5, released 10/26/09)

creating action bars, 156
creating and retrieving shared preferences, 288
features for developers, 412
introduction of separate callback method,

mapping the SEARCH key, 159-161

### Eclipse, debugging processes

adding test case constructor, 374–375 with ADT Bundle installation, 371, 377 choosing test targets, 373, 374 creating test projects, 371–373 example of New Project wizard, 372 maintenance methods in testing, 375–376 naming test projects, 372, 373 specifying run configurations, 377–378 using DDMS, 378–380, 382 using lint, 388–390 using Robotium for executing tests, 376–377

### **Eclipse Integrated Development Environment (IDE)**

adding Support Library, 156–157
with ADT Bundle installation, 13
Android SDK plugin for, 12
building layouts in graphical layout editor, 113–115
built-in debugging tools, 377–380
C/C++ Development Tooling (CDT), 361–362
creating projects and activities, 22–24
example of layout builder, 114

project directory structure, 25

renaming parts of application, 28–29 signing and publishing, 16

#### EditText

attributes, 127–128 autoresponse SMS and, 258–259 creating forms, 129–130 integrating with Twitter, 277–280 login page and, 291–293 RPCs and, 95–99 using HTTP GET and, 264–267

#### **Emulator**

ADB managing of, 381
changing rotation vector of, 397
configuring with SDK, 13–15
debugging and, 377–378, 380–381, 384, 390–391
drawbacks of, 221
as Eclipse plugin, 2
Emulator Controls, 15, 380
Hierarchy Viewer and, 115
using OpenIntents Sensor Simulator for testing applications, 395–399

### Enabled location providers, 320-321

End user license agreement (EULA), 16–17, 294–297

Engine control unit (ECU), 6

EULA (end user license agreement), 16–17, 294–297

# Event handlers and event listeners building menus, 148–152

creating action bars, 154–156
defining menus in XML, 152–154
intercepting physical key press, 145–
148
listening for fling gestures, 163–165
reacting to touch events, 161–163
using ActionBarSherlock, 154, 156–159
using multitouch, 165–168
using SEARCH key, 159–161

### Evernote, 276

EXtensible Markup Language (XML) files. see XML

| F                                               | Frame-by-frame animation                                           |
|-------------------------------------------------|--------------------------------------------------------------------|
| Facebook                                        | advanced user interface techniques, 183–189                        |
| documentation, 284                              | resource directories, 109                                          |
| integrating into Android applications, 284–285  | Free limited application versions (Google Play), 18–19             |
| Scribe and, 276                                 | Froyo (Android OS 2.2, API Level 8, released                       |
| tutorial, 285                                   | 5/20/10)                                                           |
| virtual goods sales, 18                         | creating action bars, 156                                          |
| Facebook Android PacKage (APK), 284             | creating and retrieving shared preferences                         |
| Fernandez, Pablo, 276                           | 288                                                                |
| Filenames, formatting of, 93, 109, 185, 365     | features for developers, 412                                       |
| FLAC audio format, 201                          | mapping the SEARCH key, 159-161                                    |
| Flash drives, 6                                 |                                                                    |
| Flash memory, 3                                 | G                                                                  |
| Flat file manipulation                          | Galaxy Nexus, 4, 5                                                 |
| opening resource directories, 312-313           | Galaxy Note, 5                                                     |
| using AsyncTask for asynchronous                | Galaxy Note 2, 4, 5                                                |
| processing, 313–314                             | Galaxy S3, 5                                                       |
| Fling gestures, 163-165                         | Galaxy Tab, 6                                                      |
| Fonts                                           | Gaming, 6, 315                                                     |
| attributes, 110, 124-127                        | GCM. see Google Cloud Messaging (GCM)                              |
| dimensions attributes, 125                      | Geocoding, 324-325                                                 |
| setting and changing in UI elements,<br>124–127 | Gesture Builder project, 168–171                                   |
| for web content, 264                            | Gestures                                                           |
| Foreground services, activating, 77-80          | advanced user interface libraries and, 168–171                     |
| Forms, creating and text manipulation, 129–130  | customizing, 10                                                    |
| Forward compatibility                           | using fling gestures, 163–165                                      |
| rules for maintaining, 11–12                    | Getjar, 20                                                         |
| SDK versions and, 28                            | GIF image format, 200                                              |
| Fragments                                       | Gifting systems, 343                                               |
| of activities, 35–36                            | Gingerbread (Android OS 2.3, API Level 9,                          |
| advanced user interface techniques,<br>191–198  | released 12/6/10) accessory mode, 248                              |
| displaying multiple fragments at once,          |                                                                    |
| 191–196                                         | adding notifications using Little Fluffy Location Library, 339–340 |
| using bundles for serializing arguments, 36     | creating action bars, 156, 158-159                                 |
| using dialog fragments, 196–198                 | creating and retrieving shared preferences 288                     |
| using loaders, 89–91                            | features for developers, 412-413                                   |

location-based services and, 322, 325-336 mapping the SEARCH key, 159-161 Global Positioning System (GPS) navigation maps library and permissions, 326-327 in automobiles, 6 setting up proximity alert, 336 battery power usage, 337 Google Nexus 4, 4 debugging and, 380 Google Now, 159, 415 forward compatibility and, 11 Google Play proprietary software, 2 alternatives to, 20 satellite-based, 316 in-app billing, 343-347 simulation testing, 395 end user license agreements, 16-17 GNU C libraries, 2 improving visibility of application, 17 GNU Project Debugger (GDB) managing reviews and updates, 19 example of output, 392 market differentiation of application, 18 installing, 392 maxSdkVersion used as filter by, 28 within NDK-r4, 363 merchant accounts, 344 running, 392-393 monetizing applications, 18-19 setting up, 391-393 signing requirement, 16 website address, 393 TalkBack download, 189 Google Google Play Billing Library, 344-345 acquisition of Android, Inc., 1 Google search Representational State Transfer (REST) API acquisition of Motorola Mobility, 5 example of search result, 268 Android SDK website links, 12-13 using HTTP GET to retrieve data, assistance to third-party developers, 2 264-268 design guidelines, 11 Google TV, 177, 199 partnership with Asus, 6 Google Wallet, 18 Google API console, acquiring API key from, 327, GPS navigation. see Global Positioning System 349 (GPS) navigation Google Checkout Graphic designers, 11 Google Play requirement, 16 Graphviz dot utility, 388 merchant accounts, 344 Gravitational field of Earth, 227-230 not available in some countries, 18 Gyroscopes, 227 Google Chrome browser, 414-415 Google Cloud Messaging (GCM), 349. see also Н Push messages, using Google Cloud Messaging library H.263 video format. 201 Google Maps H.264 AVC video format, 201 adding markers to map, 329-333 Handlers (messages between threads) adding to applications, 328-329 push messages and, 355 adding views to map, 333-336 running time-consuming initialization Android API version 2, 327-328 and, 61-63 download and setup requirements, scheduling runnable task from main 325-326 thread, 58-60

#### HTC Dream (G1), 3, 9 Handlers (messages between threads) (continued) using countdown timers, 60-61 HTC EVO 3D. 3. 5 HTC EVO 4G, 5, 9 using messengers in remote processes, 99-105 HTC Magic, 3 Hard keyboards, 10-11 HTTP GET. 264-267 Hardware interface HTTP POST, 267-269 Bluetooth, 236-242 Hudson (CI system), 410 cameras, 221-226 getting device's rotational attitude, 227-230 Ice Cream Sandwich (Android OS 4.0, API Level near field communication, 243-248 14, released 10/19/11) sensors, 227-231 access to device owner profiles, 275 telephony, 231-236 creating and retrieving shared preferences, universal serial bus, 248-249 288-289 using temperature and light sensors, example of action bar, 156 230 - 231features for developers, 413-414 HE-AACv1 (AAC+) audio format, 200 mapping the SEARCH key, 159-161 HE-AACv2 (enhanced AAC+) audio format, 200 project directory structure, 24 Height, controlling dimensions of UI elements, IEEE standard 802.14.1, 236 115-119 Image buttons, in table layout, 130-134 **Hierarchy Viewer** Image resource directories, 109 for debugging, 381, 384-386 **Images** example of interface, 385 example of scrambled image, 206 viewing layouts with, 115, 116, 386 loading and displaying for manipulation, Holo theme, 25, 154 202-206 HOME key, KeyEvent and, 146-147 multimedia techniques, 199-206 Honeycomb (Android OS 3.0, API Level 11, saving bitmap picture to PNG file, 312 released 2/22/11) supported media types (Android 4.1), 200 adding notifications using Little Fluffy using HTTP POST to retrieve web data, Location Library, 339-340 267-269 animating buttons, 187 ImageView, using AsyncTask, 92-93 creating action bars, 154, 156 Implicit intents for creating activity, 45-46 creating and retrieving shared preferences, 288-289 In-app billing (Google Play) adding to activities, 345-346 features for developers, 413 mapping the SEARCH key, 159-161 boilerplate code for, 346 completing purchase, 347 project directory structure, 24-25 creating listener for inventory results, using fragments, 36 346 - 347Host mode, USB devices and, 248-249 installing, 344-345 HRC One. 4 listing items for in-app purchase in HTC, 3-5 developer console, 346-347

Java Virtual Machine (JVM), 363 storing customer-identifying information, 347 JavaScript Object Notation. see JSON (JavaScript Object Notation) versions of, 343 In-app purchases, 18-19 Jelly Bean (Android OS 4.1, API Level 16, released 7/9/12) Inbox-style notification alert, 69 adding notifications using Little Fluffy IntentService Location Library, 340 for background tasks, 80-82 creating and retrieving shared preferences, using with Result Receiver, 105 288-289 Internal pause flag, 53-55 example of action bar, 157 Internet browsers, see Web browsers features for developers, 414-415 Inter-process communication (IPC) protocol introduction of hard-coded SEARCH AIDL interface functions, 94-95, 97 implementing remote procedure calls, supported media types, 200-201 94 - 99Jenkins (CI system), 410 sharing threads between two applications JNI. see Java Native Interface (JNI) using binders vs., 57-58 JPEG image format, 200 using messengers, 99-105 JSON (JavaScript Object Notation) using ResultReceiver, 105-107 defined, 251 IPad. 5. 6 parsing JSON data, 271-273 IPC. see Inter-process communication (IPC) using HTTP GET to retrieve web data, protocol 264 - 267IPhone. 1 website address, 264-267 IQon, 6 JUnit. 13, 371, 375-376 JVM (Java Virtual Machine), 363 Java K capturing text entry at run-time, 129 Kevboards colors of items, 111 KevEvent and, 146 fragments and, 193-196 and screen orientation, 34 OAuth module and integrating with types of, 10-11 Twitter, 276-283 KeyEvents, physical keys for, 145-146 programmatic layout, drawbacks of, Kickstarter projects, 6 120 - 121Kindle Fire. 6 referencing resources, 26-28 Relative Layout rules for possible children, 120 TextView attributes, 125 Labels for resource directories, 110 Java Native Interface (JNI) Landscape screen mode integrating native C code with, 362-364 forcing to stay constant, 34 type mapping between Java and Native, XML layouts for, 112 362

Loader API, advanced threading techniques,

89-91

Location-based services (LBS) Language values directories, 111 accuracy and power requirements, 316 Last location, retrieving, 317-318 Latitude-longitude coordinates. see also Locationapplication requirements, 315 based services (LBS) listing all enabled providers, 320-321 Little Fluffy Location Library and, 337 permission to use location information, proximity alerts and Google Maps, 336 316 - 317Layout, see User interface layout; Views and retrieving last location, 317-318 ViewGroups specifying location estimation technology, LBS. see Location-based services (LBS) Libraries translating a location to address (reverse geocoding), 322-323 advanced user interface libraries, 168-176 translating an address to location Android Support Library, 156–157, (geocoding), 324-325 401-408 updating location upon change, 318-320 Google Cloud Messaging library, 349-360 using Google Maps, 322, 325-336 library projects, overview of, 29-31 using Little Fluffy Location Library, Little Fluffy Location Library, 337-341 337 - 341Open Graphics Library for Embedded LogCat Systems (OpenGL ES), 171–176, 327, 366 from DDMS control panel, 379, 380 third-party for integrating with Twitter, for debugging, 381, 383-384 275 - 276for listening for phone states, 234 Light sensors, 230-231 owner profiles and, 275 LinearLayout, 116-119 when developing with USB device LinkedIn. 276 plugged in, 249 Lint, for debugging, 388-390 Login page, 291-293 Linux OS systems ADT Bundle for, 13 M Android debugging processes and, Mac OS systems 390-393 ADT Bundle for, 13 setting up GDB debugging, 391-393 retina display, 6 using OpenIntents Sensor Simulator for using OpenIntents Sensor Simulator for testing applications, 396 testing applications, 396 using τοπ command, 390-391 Magnetic field of Earth, 227-230 Listeners. see Event handlers and event listeners Magnetometers, 9, 221, 227-230, 252 Little Fluffy Location Library Mail animation, 184-186 adding notifications, 338 Make file format, 363 downloading, 337 Manifest files, overview of, 26-28 example of notification, 341 Margins, UI elements and, 116 location-based services and, 337-341 Market differentiation of application, 18 LiveFolder, 307

MaxSdkVersion used as filter by Google Play, 28

MD5 certificate fingerprints, 326

| Media button, KeyEvent and, 146                                               | Motorola Droid, 9                                                           |
|-------------------------------------------------------------------------------|-----------------------------------------------------------------------------|
| Media playback, launching secondary threads and,                              | MP3 audio format, 201                                                       |
| 52-55                                                                         | MPEG-4 SP video format, 201                                                 |
| MediaPlayer                                                                   | Multimedia techniques                                                       |
| manipulating raw audio, 211                                                   | audio, 206–217                                                              |
| ringtone song as secondary thread and,<br>52–55                               | images, 199-206                                                             |
| using for audio playback, 207–209                                             | supported media types (Android 4.1), 200–201                                |
| using for video playback, 217-219                                             | video, 217–219                                                              |
| MediaStore, 217, 307                                                          | Multiple activities                                                         |
| Memory                                                                        | implementing list of choices, 44-45                                         |
| activity lifecycle and, 32 audio files and, 215–216                           | implementing remote procedure call between, 94–99                           |
| flash drives, 6<br>flash memory, 3                                            | launching activity for result using speech-<br>to-text functionality, 42-44 |
| foreground services and, 77                                                   | launching additional activity from event, 38–41, 42                         |
| manipulating audio and, 206, 211–213                                          | overview of, 36–37                                                          |
| manipulating images and, 199, 202–204 tracking memory allocation, 12, 390–391 | passing primitive data types between activities, 47–49                      |
| using sound resources efficiently and,                                        | using buttons and TextView, 37-38                                           |
| 215–217                                                                       | Multiprocessing, App Widgets and, 10                                        |
| MENU key, KeyEvent and, 146–147                                               | Multitouch, 10, 165-168                                                     |
| Menus                                                                         |                                                                             |
| building of, 148–152                                                          | N                                                                           |
| creating spinners, 113–114, 130, 138–140                                      | National Comission dustry O                                                 |
| defining menus in XML, 152–154                                                | National Semiconductor, 9                                                   |
| examples of, 153                                                              | NativeActivity, 364–369                                                     |
| resource directories, 109                                                     | NDEF (NFC Data Exchange Format messages), 243                               |
| Messengers, in remote processes, 99-105                                       | NDK. see Android Native Development Kit (NDK)                               |
| Micro Secure Digital (microSD) card slot, 3                                   | Near field communication (NFC)                                              |
| Micro-electro-mechanical systems (MEMS), 227                                  | hardware interface, 243–248                                                 |
| Microprocessor unit (MPU), 3                                                  | reading NFC tags, 243–245                                                   |
| MIDI audio format, 201                                                        | within Samsung smartphones, 5                                               |
| MIT License, 410<br>Mobile advertisement, 18–19                               | writing to unprotected NFC tags,<br>245–248                                 |
| Monetizing applications (Google Play), 18–19                                  | Network-based applications                                                  |
| Motion events, 165                                                            | checking for connectivity, 251–253                                          |
| Motorola                                                                      | reacting to network state, 251–255                                          |
| Android smartphones, 4, 5, 9 app market, 20                                   | receiving connectivity changes, 253-255                                     |
| "TT ",                                                                        | social networking, 275–285                                                  |

Network-based applications (continued) creating private key and, 16 using SMS, 255-263 NFC requirements and, 243 using web content, 263-274 shared preferences and, 287, 289-293 Nexus 7. 6 Pay-to-win applications, 18, 343 Nexus 10. 6 PCM/WAVE audio format, 201 Nexus One. 3. 5 PDU (protocol description unit), 260 NFC. see Near field communication (NFC) Pebble watch. 6 NFC Data Exchange Format (NDEF) messages, Pending notification alerts, 65-69 243 Phablets. 5 Phone numbers, dialing, 235-236 0Phone state listener events, 234-235 OAuth module for Java, and integrating with Physical key press, intercepting, 145-148 Twitter, 276-283 Physical keyboards, 10-11 One X+, 3 PNG image format, 200 Open Graphics Library for Embedded Systems Portrait screen mode (OpenGL ES) forcing to stay constant, 34 for drawing 3D images, 171-176 XML layouts for, 112 libraries for communication between C Power key, KeyEvent and, 146-147 code and Android Framework, 366 Preferences framework, shared preferences version 2, 327 interface and, 288-291 Open Handset Alliance, 1 Price, Kenton, 337 Open source, defined, 2 Pricing of applications (Google Play), 18-19 **OpenIntents Sensor Simulator** Private keys adding to application, 398-399 for OAuth, 276 downloading, 395 signing applications with, 16 Initial Settings screen, 396 Progress bar widget, 123, 130, 140-141 permissions, 398 Projects. see also Test projects setting up, 395-397 Android Asset Packaging Tool (aapt), 26 Opera Mobile Apps Store, 20 autogenerated content, 25-26 Option menus, 148-152 creating with Eclipse IDE, 22-24 Opto Semiconductor, 9 directory structure, 24-26 OS releases and API level. see Android OS user-generated files, 24-26 releases, listing of Protocol description unit (PDU), 260 OUYA console, 6 Proximity alerts Owner profiles of devices, 275 creating alerts without expiration time, P using Google Maps and, 336 Padding, UI elements and, 116 Push messages, using Google Cloud Messaging library Partial WakeLock, 74-75 adding Broadcast receiver class, 353 Passwords

adding IntentService class, 354–356
API Access page, 351
API service overview screen, 349–350, 350
boilerplate code for, 359–360
obtaining API key, 349
permissions, 351
preparing for setup, 349–351
preparing the manifest, 351–353
receiving messages, 353–356
registering a device, 356
sending messages, 351–353, 356–360
sending messages with AsyncTask, 357–360
sending text messages, 357–358
storing API key, 358

### 0

Qualcomm, Snapdragon platform, 3-4

### R

Radio button widgets, 130, 137-138 RAM. 3

Raw audio, manipulating, 211-215

RAZR MAXX HD, 5

Recording audio files, 210

Referencing resources

Java files, 26-28

XML files, 26–28

Relative Layout view, 119-120

Remote procedure calls. see RPCs (remote procedure calls)

Renaming parts of application, 28-29

Research In Motion, 1

Resistive touchscreen technology, 7-8

Resource directories

language values directories, 111 listing of, 109 opening, 312

specifying alternate resources, 111–112 user interface layout attributes, 110–111

REST. see Google search Representational State Transfer (REST) API

Restoring activity information, 34-35

#### ResultReceiver

holds IPC binders to direct calls across multiple processes, 105–107 using IntentService with, 105

Reverse geocoding, 322-323

Reviews by users, managing (Google Play), 19 RFCOMM (Bluetooth transport protocol), 238 Robotium

downloading and tutorials, 377 for executing tests, 376–377

Robustness, 12

Roewe, 6

ROM. see Flash memory

Rotational attitude, expressing, 227-230

RPCs (remote procedure calls)

example of output of AIDL application, 97

implementing between two activities, 94–99

using AIDL between processes with different user IDs, 99

RTTTL files, launching secondary threads for ringtone song, 52–55

### Runnable activities

handlers, 58-60

creating, 55–56 scheduling tasks from main thread using

### S

Saab, 6

Safari browser, 263

Samsung, 4-6

Satellite-based GPS, 316

Saving activity information, 34-35

Screen layout resource directories, 109

Screen orientation

| Screen orientation (continued)                          | defined, 69                                   |
|---------------------------------------------------------|-----------------------------------------------|
| forcing to stay constant, 34                            | lifecycle flowchart, 71                       |
| keyboard slide-out events and, 34                       | scenarios of, 70                              |
| XML layouts for, 112                                    | using an IntentService, 80-82                 |
| Screen resolution, 111                                  | using foreground services, 77-80              |
| Screens                                                 | Settings                                      |
| AMOLED displays, 7                                      | as content provider native database, 307      |
| light sensors and, 230-231                              | forward compatibility and, 11, 28             |
| specifications of, 8                                    | Hierarchy Viewer and, 115                     |
| of tablets, 112                                         | shared preferences interface and, 287-        |
| TFT LCDs, 7                                             | 293                                           |
| touchscreens, 7–8, 10                                   | Shanghai Automotive Industry Corporation, 6   |
| Scribe, 276                                             | Shared preferences                            |
| SDK. see Software Development Kit (SDK)                 | adding an EULA, 294–297                       |
| SDRAM/RAM (synchronous dynamic random access memory), 3 | changing the UI based on stored data, 290–293 |
| SEARCH key                                              | creating and retrieving, 288                  |
| KeyEvent and, 146-148                                   | as data storage method, 287–297               |
| using with event handlers and event                     | login page, 290–293                           |
| listeners, 159–161 SearchRecentSuggestions, 307         | using the preferences framework, 288–290, 291 |
| Secondary threads                                       | Short message service (SMS)                   |
| launching ringtone song, 52–55                          | autoresponse SMS based on received            |
| updating layouts from separate thread,                  | SMS, 257–263                                  |
| 121–124                                                 | located in android.telephony package,         |
| when accessing web data, 268                            | 257–263                                       |
| Seek bar widgets, 130, 141-143                          | networked-based applications and,<br>255–263  |
| Self-contained services                                 | push messages and, 357-358                    |
| adding WakeLocks, 74                                    | retrieving protocol description unit, 260     |
| creating, 70–74                                         | setting messages to 140 characters or less    |
| Sensors. see also OpenIntents Sensor Simulator          | 257, 275                                      |
| light sensors, 230–231                                  | Single task mode, forcing, 31–34              |
| SDK supported sensors, listing, 227                     | SlideMe, 20                                   |
| smartphones as sensor hubs, 8-10                        | Smartphones. see also Telephony               |
| temperature sensors, 230–231                            | models of, 3, 4                               |
| types of, 9                                             | sensors and, 8-10, 227-231                    |
| Server-side Bluetooth sockets, 238-241                  | SMS. see Short message service (SMS)          |
| Services                                                | Snapdragon platform, 3                        |
| adding WakeLocks to self-contained                      | Social networking                             |
| service, 74–77<br>creating self-contained, 70–74        | integrating with Facebook, 18, 276, 284–285   |

Submenus integrating with Twitter, 275-283 building of, 148-152 networked-based applications and, 275 - 285examples of, 153 reading owner profile of devices, 275 Support packages Soft keyboards, 10-11, 128-129 android.support.v4.accessibilityservice package, 401 Software Development Kit (SDK) android.support.v4.app package, 402-Android Debug Bridge (ADB), 15-16 403 configuring emulators, 14-15 android.support.v4.content package, 404 debugging tools, 14-16, 380-390 android.support.v4.content.pm package, downloading support library, 408 installing, 12-13 android.support.v4.database package, OS releases and API level, 14, 411-415 release 14 includes library projects, 29 android.support.v4.net package, 405 signing and publishing, 16 android.support.v4.os package, 405 supported sensors in, 227 android.support.v4.util package, 405 upgrading, 12-13 android.support.v4.view package, Spacing, UI elements and, 116-119 405-407 android.support.v4.view.accessibility Speech-to-text functionality, 42-44 package, 407 Spelling corrections, 129 android.support.v4.widget package, 408 Spinner widgets, 113-114, 130, 138-140 Surface acoustic touchscreen technology, 8 **SOLite Database** Synchronous dynamic random access memory creating personal diaries, 303-306 (SDRAM/RAM), 3 creating separate database packages, SyncStateContract, 307 297-300 ListView of diary entries, 307 Т using separate database packages, 300-303 ST Microelectronics, 9 Table Layout, using image buttons in, 130-134 Standard graphical widgets. see also App Widgets **Tablets** creating spinners, 130, 138-140 Android, listing of, 7 using check boxes, 134-136 fragments and screen displays, 191 using image buttons in table layout, overview of, 5-6 screen dimensions for, 112 using progress bars, 123, 130, 140-141 using fragments, 35 using radio buttons, 137-138 TalkBack using seek bars, 130, 141-143 downloading, 189 using toggle buttons, 136-137 voice synthesis service, 189-190 Standby, adding WakeLocks, 74 Telephony Status bar pending notification alerts, 65-69 dialing phone numbers, 235-236 Storage, see Data storage methods hardware interface, 231-236 Strings, 110 listening for phone states, 234–235

| Telephony (continued)                          | creating runnable activities, 55-56                 |
|------------------------------------------------|-----------------------------------------------------|
| permissions, 234                               | handlers, 58-63                                     |
| using telephony manager, 231-233               | launching secondary threads, 52-55                  |
| Telephony manager, 231–233                     | overview of, 51                                     |
| Temperature sensors, 230-231                   | setting thread priorities, 56-57                    |
| Test projects                                  | sharing between two applications, 57-58             |
| creating using Eclipse, 371-373                | updating layouts from separate thread,              |
| debugging and, 371-377                         | 121–124                                             |
| Text attributes, 124–127                       | 3-bit TNF field, 243                                |
| Text entry                                     | 3D images, 171–176                                  |
| auto-capitalization, 129                       | Three-axis accelerometers, 9-10, 227-230            |
| spelling correction, 129                       | Three-axis magnetometers, 9, 227–230                |
| for user input, 127-129                        | Thumb buttons, 141-143                              |
| using soft keyboards, 128-129                  | Time-consuming initialization, using handlers and,  |
| word suggestions, 129                          | 61-63                                               |
| Text manipulation, of UI elements              | Toggle button widgets, 136–137                      |
| creating forms, 129-130                        | Top command for debugging, 390–391                  |
| providing text entry, 127-129                  | Touch events, 10, 161-163                           |
| setting and changing text attributes,          | Touchscreen technology, 7–8, 10                     |
| 124–127                                        | TraceView                                           |
| Text messages. see Short message service (SMS) | example of analysis screen, 388                     |
| TextView attributes, 125                       | for optimizing performance, 381, 386–388            |
| showing results of multiple activities,        | specifying factorial method, 386-                   |
| 37–38                                          | 387                                                 |
| Thin-film transistor (TFT) LCDs, 7             | trace log files and, 386–388                        |
| Third-party application stores, 18, 20         | Trackball, KeyEvent and, 146                        |
| Thread priorities, setting of, 56-57           | TV screens, using fragments, 35                     |
| Threading techniques, advanced                 | Tween animation                                     |
| AxyncTask, 91–93                               | advanced user interface techniques,<br>183–189      |
| implementing remote procedure call, 94–99      | resource directories, 109                           |
| inter-process communication (IPC)              | Twitter                                             |
| protocol, 94–107                               | features of, 275                                    |
| loaders, 89–91                                 | integrating into Android applications,              |
| using CursorLoader, 89-91                      | 275–283                                             |
| using messengers, 99-105                       | registering applications with, 276                  |
| using ResultReceiver, 105-107                  | Scribe and, 276                                     |
| Threads                                        | third-party libraries for integrating with, 275–276 |
| canceling, 57                                  | Twitter4J, 276, 283                                 |
|                                                |                                                     |

U

### Uniform resource identifier (URI)

implicit intents and, 45-46

NFC tags and, 243

requirement for content providers, 308–309

### Universal serial bus (USB) devices

accessory mode, 248-249

ADB managing of, 248-249, 381

Android devices as emulators and, 14

hardware interface, 248-249

Updates, managing (Google Play), 19

URI. see Uniform resource identifier (URI)
User input methods, 7-8, 127-129

User interface events

advanced user interface libraries, 168-176

building menus, 148-152

creating action bars, 154-156

defining menus in XML, 152-154

event handlers and event listeners,

145-164

intercepting physical key press, 145-148

listening for fling gestures, 163-165

reacting to touch events, 161-163

using ActionBarSherlock, 156-159

using multitouch, 165-168

using SEARCH key, 159-161

### User interface layout

general attributes, 110-111

resource directories, 109-112

text manipulation, 124-130

views and ViewGroups, 112-124

widgets. see Standard graphical widgets

### User interface libraries, advanced

drawing 3D images, 171–176

using gestures, 168-171

### User interface techniques, advanced

accessing accessibility features, 189–191 animation, 183–189

custom views, 177-182

fragments, 191-198

UserDictionary, 307-308

Username objects, 291-293

UUID (universally unique identifier), opening Bluetooth sockets and, 239–240

V

### Vibration, in Bluetooth devices, 241

#### Video

multimedia techniques, 217–219

playback using MediaPlayer, 219

supported media types (Android 4.1), 201

using HTTP POST to retrieve web data, 267–269

using VideoView, 217–219

VideoView. 217-219

### Views and ViewGroups

building layouts in Eclipse editor, 113–115 controlling width/height of UI elements,

115-119

custom views, 177-182

declaring programmatic layout, 120–121 example of horizontally placed widgets,

113

setting Relative Layout and layout ID,

119–120

updating layouts from separate thread, 121–124

Vimeo, 276

Virtual goods sales, 18

Visibility of applications (Google Play), 17

Volume key, KeyEvent and, 146-147

Vorbis audio format, 201

VP8 video format, 201

W

#### WakeLocks

adding to self-contained services, 74–77

#### WakeLocks (continued) WiMAX (802.16e-2005), 5 comparison of types, 75 Windows OS systems push messages and, 351 ADT Bundle for, 13 Web browsers integrating with Facebook, 284 customizing, 263-264 SDK drivers for, 14 Google Chrome browser, 414-415 using lint tool with, 388–390 Google Maps and, 325 Wireless networks, 241-242 incognito mode, 413 Word suggestions, text entry and, 129 native Android databases as content Wrist watches, with Android systems, 6 provider, 306 Safari browser, 263 Web content X Windows, 2 customizing web browsers, 263-264 networked-based applications and, arbitrary filenames, 109 263 - 274colors of items, 111 parsing JSON data, 271-273 creating animation with, 187-189 parsing XML data, 273-274 defining layouts for screen types, 112 using an HTTP GET to retrieve web data, 264-267 defining menus, 152-154 using HTTP POST to retrieve data, EditText attributes, 128 267 - 269Google Maps and, 327 using WebViews, 269-271 labels and text of items, 110 WebKit, 263-264 measurements and dimensions of items, WEBP image format, 200 110 WebViews, 269-271 parsing XML data, 273-274 What-you-see-is-what-you-get (WYSIWYG) user project user-generated files, 24-25 interface, 377 referencing resources, 26-28 Widgets, see App Widgets; Standard graphical Relative Layout rules for possible children, 120 Width, controlling dimensions of UI elements, with resource descriptors, 109 115-119 resource directories, 109 Wi-Fi (802.11) shared preferences interface and, 287 cell tower identification, 316 TextView attributes, 125 checking for device connectivity to, using HTTP GET to retrieve web data, 251-253, 255 264-267 debugging and, 249 smartphones and, 3 tablets and, 5

Yamamoto, Yusuke, 276